# **REFUND.SH**

## THE ONE AND ONLY REFUNDING EBOOK YOU WILL EVER NEED

## **VERSION 5**

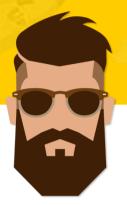

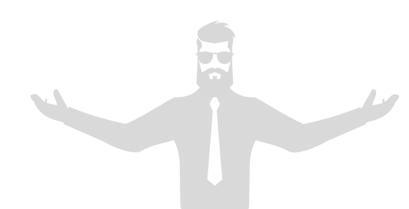

## Terms of Service

Salesthrashing will solve nothing. I will always help you if there are problems or misunderstandings. I want you to succeed, seriously!

**Publicizing** (leaking/sharing) the information anywhere (other forums, friends, etc.) will have dire consequences such as the publication of your dox (as well as further actions).

Do not give out any hints whatsoever. Each document has a unique signature that will allow me to identify who leaked it, and then pair it to your information (such as Email, PayPal name, IP Address, etc.). You are solely responsible for your actions and anything that may occur as a result of breaching these terms of service.

**Chargebacks** will result in the dispute immediately being escalated to a claim, and all of the information being sent to PayPal. 99% of the time, this has worked in my favor as a seller for over nine years. Let's make this easier for all parties involved, you may always contact me if there are any issues.

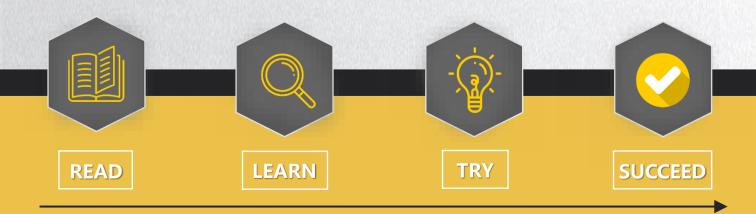

# OUR AIM

We are not trying to kill the marketplace, nor harm any other Refunder. The refunding scene has grown rapidly during the last few years and has finally reached a point where almost every member has heard of refunding. I feel very confident to say that refunding will never die.

Prices for a refund went from 5% on average in 2012 to 20% and even higher in 2020. They will continue growing due to the high amount of orders every Refunder receives. With this increase in demand, Refunders are more than likely forced to raise their prices.

Many unexperienced people have opened a refunding service lately, as they have the opportunity of making money with little risk on their end. They do not care about failing your order, as they don't get punished for that, nor do they know the inherent risks. Additionally, many Refunders conceal police investigations, police reports, and other harmful actions that could directly impact your life.

So instead of using a Refund service for roughly 25%, you can simply purchase my Ebook. If you haven't purchased all of the methods, you're able to upgrade this Ebook and benefit from almost all current and the best working methods. We can assure you that your refund will go through without any troubles, ever!

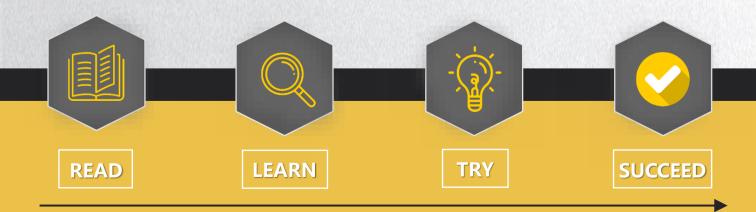

## INTRODUCTION

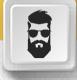

First, I would like to thank you for purchasing my Ebook. Secondly, congratulations on receiving this Ebook, it will be your guide whenever you want to know something about refunding. Every step and important information about refunding is included here, whether it is our much loved empty box method, or unique automatic refunding methods.

We provide step-by-step methods to refund shops with 100% success up to 15.000 EUR (with only 20 EUR investment). Do this once and you will have already made 20x your investment back from this Ebook.

9 years of experience is condensed into 40+ pages. This Ebook was not written overnight, but with pure love and emotion.

#### To my person:

I have been in the refunding scene since the very beginning. I am one of the few reasons why refunding is as big as it is today, due to me bringing attention to it across numerous forums. Refunding is my passion. There are not many people that know me from the very beginning, since I have used many aliases and switched names throughout the years. These were just precautions to stay safe. I have completed over 8000 refunds and over 500 for myself during these years. I have SE'd almost all of the big companies, including Apple, Bose, Amazon, DJI, as well as various Bitcoin Casinos and so much more.

In this Ebook I will teach you how to refund nearly every shop. No matter what payment method was used. There are many examples for multiple shops with screenshots, so you know what method works for these shops.

There is one note you should always keep in mind; Refunding is not about the method, however, it is about <u>understanding the</u> system of a company. With this knowledge, you can guide the representative through their own system to issue the refund you desire. Some level of brain cells are required in order to complete a refund successfully.

## INFORMATION

## BRIEF OVERVIEW

Here I will explain the basics of refunding. If you see yourself not as a beginner, feel free to ignore the next method of this Ebook (Multiple Refund methods). This information will help you to understand how refunding actually works and how to overcome your fears about it.

Many people are scared to attempt the first step. They start to sweat and stutter while talking over the phone. I can assure you this will go away very quickly as refunds are extremely easy to handle and complete. Every company has a goodwill, this can be taken advantage of for refunding. A satisfied customer is key for every company.

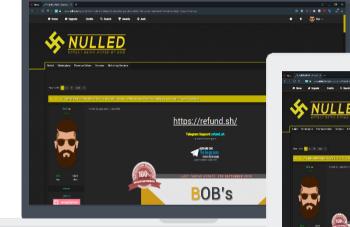

## **PRIVATE** SUPPORT

With this Ebook I am willing to answer all of your **questions**. Keep in mind that it might take some time for us to respond, but we are always here to serve you the **best** support with precise answers.

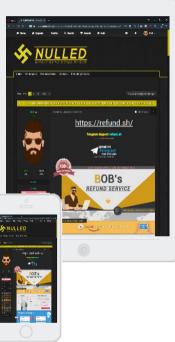

Make **huge profit** within a very short time frame. **Grow** your business together with us and be one of the top Refunders in very few weeks. Due to the amount of various methods that exist, refunding is a **long term business** and will never be fully patched.

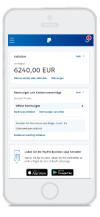

## **QUESTIONS & ANSWERS** Page 1 WHAT IS REFUNDING? It is very simple to explain. You complain about a problem you do not have and the company grants a refund or replacement to satisfy you. Example: 1) Order a PS4 from Amazon 2) Wait for the package to arrive 3) Contact Amazon 4) Claim the PS4 is missing in the parcel 5) Amazon grants you a full refund for the missing item This is just an example! A more detailed version is included inside this Ebook I know it's very hard to believe in the beginning, WHY DO THEY JUST but customer satisfaction is key for every **REFUND RIGHT AWAY?** company! That is the most important value to run a successful company. You can only grow with happy customers and a good reputation. WHY DO THEY NOT Companies are aware of refunding, but there is nothing they can do to stop it. They have to provide PATCH THIS? good support to every customer, and bad word of mouth can ruin their profits. So it is better to have every customer happy. It takes ages for them to build a reputation, and only takes 5 minutes for them to ruin it. "A good support does not cost – it pays." – CEO of Zappos Refunding is technically illegal, so you have to play HOW SAFE IS THIS? it safe. You can not do 10x 10.000 EUR orders every AND WHY IS EVERYONE day. You have to make sure the company does not NOT LIIVNG A RICH LIFE catch on to you doing refunds, as it costs them THAT DOES THIS? money. Technically it is possible, but it requires a lot of experience and almost no mistakes. Possible mistakes might result in an account closure. Legal

problems are also a possibility, but this has never happened before. However, it's still recommended to play it safe and

not let companies have the option to pursue legal options against you. There are a few tricks which let you do unlimited refunds at zero risk.

Page 2

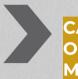

### CAN WE FIX FAILED ORDERS USING THESE METHODS?

It always depends on the situation. If a refund failed because the method used was "empty box" or anything similar was attempted, you can simply go ahead and use the TID method.

### CAN I RETURN THE PACKAGE AFTER A FAILED REFUND ATTEMPT?

Yes, you can always return the item(s) if you are within the return frame. You are legally allowed to return it within 14 days without any reasons.

If you are outside the return frame and do not have a return label, go ahead and contact them. Tell them you were on a business trip or on vacation and you were not able to send it any earlier.

## WHAT IS THE MAXIMUM NUMBER OF ITEMS PER ORDER?

If you are using the Fake TID method, you can order as many items as you want. For any other method it is recommended to order one item only, because the seller might ship multiple packages and claiming empty box on multiple packages it very unrealistic.

If you want to do a partial refund, the cheapest item can be 0,50 EUR. It does not matter what amount it is.

### HOW OFTEN CAN WE DO THIS PER ADDRESS?

We can always refund every store <mark>unlimited times</mark>. When creating a new account...

- You have to add a typo in your <u>first name</u>
   e.g. (Marco Devil -> Marco Dewil)
- You have to add a typo to your <u>address</u>
   e.g. (backstreet 10 -> back street No. 10)

.... So it's not 1:1 the same, but carrier is still able to locate your address.

Doing so, will make it nearly impossible for their system to track your previous accounts. If they start closing your accounts, make sure to use a different payment method, remove caches or use different browser and use different IP.

Page 3

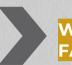

WHAT THE FUCK IS THE FAKE TID METHOD?

It is currently the best and most successful method used by big Refunders, including Asclepius, Penis, Gucci, Diesel, myself and many other people who came across this method. This method can be purchased additional to this Ebook.

DOES REFUNDING WORK ON FRESH ACCOUNTS? Yes it does. Legit orders are always recommended, but they're not required. In order to grant the highest success rate possible, make 2-3 legit orders before placing the order that you want to refund. The amount for these orders do not matter. You can go ahead and place 3x 1,00 EUR orders.

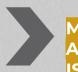

MY NEIGHBOR ACCEPTED THE PARCEL, IS THIS BAD? Nothing to worry about. When the representative mentions that, he will try to blame your neighbor. Simply tell him you were cooking some food and opened the door after your neighbor signed for the package. You personally accepted the package from the carrier, but your neighbor signed for it.

## DOES THIS WORK FOR RESHIPS?

It always depends on which method you use and what company you are refunding from. For the TID method, you can use a reship without any complications. For all other methods, it depends on what company you are trying to get a refund from. For Amazon, you have to use a non saturated reship.

Tip: Simply just use your personal address. I can assure you are 100% safe. Reships/l ockers/pic kup stores are just making the whole process more complicated.

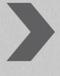

WHAT METHOD WORKS THE BEST FOR XXX SHOP? Please do not PM me with questions like this as you are generally unable to answer this. Make sure to checkout the Store List as I do not know more than what is inside there: <u>http://refund.sh/storelist</u>

(This is only available to Telegram Members)

Page 4

MY REFUNDED ITEM STOPPED WORKING, WHAT NOW? There is no need to worry. No matter what item it is, you can get it replaced in a simple way. Go ahead and re order the item from Amazon. Once you have received it, go and start a return for the original device and then switch the broken item for the new item. Then simply return it as normal. Make sure to use the original box of the new item.

### WHAT ARE THE LIMITS FOR THE SHOPS?

It is very hard to give an accurate amount, as the limits change very often. If you want to do a refund with PayPal + TID method, then I suggest to do a max amount of 15.000 EUR. A tutorial can be purchased from the configurator, if you did not do so yet.

### WHAT IS THE BEST ITEM TO RESELL?

The best items to resell are electronics. I personally always refunded graphic cards, as they are very easy to resell at a high price. Additionally, Apple products are easy and quick to sell as well.

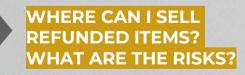

You are 100% safe to sell refunded items. Just make sure not to give the buyer the receipt. If they ask for the receipt, simply tell them it was a present for your birthday and therefore you have no receipt. If they don't want to buy it without the receipt, then just go with someone else. There are enough buyers out there.

## WHEN CAN I SELL THE REFUNDED ITEMS?

You can sell them anytime you want. **BUT!** I highly recommend to wait until the refund is fully completed. Always keep in mind that refunding does not come with a 100% success rate. So if your refund were to fail (for whatever reason) you can still return it without any doubts.

Page 5

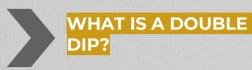

Double dip = 1x replacement, 1x refund Triple dip = 2x replacement, 1x refund

You get a replacement. Once you have received it, you complain about a problem again and then get a refund afterwards. I do not recommend doing so, as it will come with a lower success rate. Having the same problem (e.g. empty box) twice is kind of unbelievable. It depends on the store you refund but in general it comes with a much lower success rate.

You can do 2 refunds instead, it's the same outcome but an easier process as the representative will probably not notice your previous refund. Make sure to make legit orders in between of course.

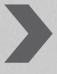

### HOW DO I PREVENT INVESTIGATIONS AND OTHER ISSUES

The most common mistake is when a representtative asks you questions about the package. Was there damage on it? <u>ALWAYS SAY NO!</u> If you tell them yes, they will most likely start a carrier investigation, as they assume the package was stolen or lost in transit.

If you follow our chat example with Amazon and they tell you an investigation is required in your case, hang up and call/chat again! They always make a note on your account after every call/chat, but it takes roughly 5 minutes to be updated on your account. So you only have 2-3 refund attempts.

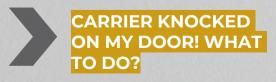

It is very important to say everything is fine, so the carrier does not take any further actions. Make sure to read the "investigation" page at the very end of this Ebook. It explains in detail how to react and what to do.

Page 6

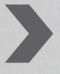

### I SIGNED FOR MY PACKAGE, IS THIS BAD?

In general, the signature does not matter at all. Even if you attempt the DNA (= did not arrive) method. It always depends on the Store you are refunding, but there is only a very small amount. Companies usually check the tracking ONLY when an investigation has launched, but we are always trying to get the order refunded before an investigation is about to happen.

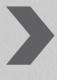

### CAN I BUY ITEMS FROM THE MANUFACTURER DIRECTLY?

Yes you can, but keep in mind they can blacklist or even deactivate the device you refunded. So always refund items that cannot be deactivated (e.g. Apple iPhones). I suggest finding an alternative store.

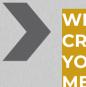

WHAT VCC (VIRTUAL CREDIT CARD) CAN YOU RECOMMEND ME?

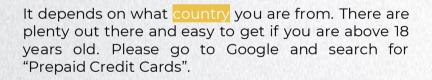

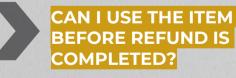

You can surely do that. Always keep in mind if your Refund fails (for whatever reason), you will need to return the item if you want your Refund. It's up to you if you want to go through this scenario. Electronics can only be turned on before Refund is completed when you are not Refunding the manufacturer directly.

I highly recommend waiting until the Refund is fully complete.

## **REFUNDING METHODS**

## OVERVIEW

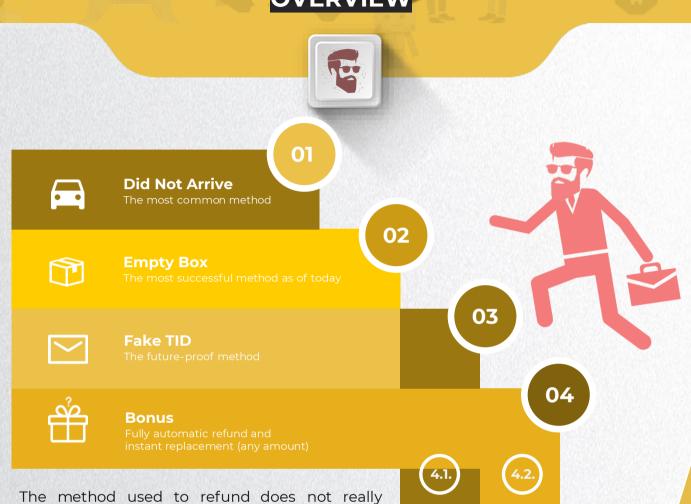

matter much. It depends on what company you are trying to get a refund from. This is because every system works different. You can find a few Fully nutomatic refund (any amoun

stores mentioned on the coming pages, and which of the methods works best with them. You can also find methods that are explained in a step-by-step manner, which include screenshots and further details for multiple companies. Besides that make sure to check out the Store list as well if you are inside the Telegram Group.

Multiple people claim, if you contact a company with an "unsaturated" method, such as

#### - leaked battery method or

- **blood** (cut self on sharp item and postal carrier doesn't allow you to return an item with blood all over it)

you will have a much higher success rate. This is completely wrong! When somebody claims this, you can tell they did not complete more than five refunds in total. You only have to understand the system of a company to perform a proper refund. You can find a detailed tutorial for all of the three methods on the next few pages. My recommended method is the Fake TID method for high valued items. Follow the stepby-step guide and you won't run into any trouble. Fail to follow any step and your refund might fail.

## **INFORMATION BEFOREHAND**

It is **rumored** that these methods are the most saturated and stupid methods ever. This is a huge **misunderstanding** by beginners as they believe big Refunders have some high exclusive and private methods. The following methods are the most common ways used by any popular Refunder nowadays. The reason for that is simple: **They work the best**. Companies are already best prepared for such issues. You only need to understand their system now, in order to guide the representative through their own system to process your refund.

Through the time I met multiple people working at various companies, including Amazon Call center and various return centers for big companies like Dell, Bose, Canon, etc. Therefore I can tell that it is very important that you give answers which matches with their system. All decisions are made by the system, not the representative. This is because the system is best prepared for almost every single situation. So while you talk to them, explaining your issue, they click through their system and then give you the best solution. No mistakes from the representative can be made like this.

Make sure not to exaggerate and drag out your issue. Do not talk too much. A refund can be completed on the call within 2-3 minutes. You just need to explain your issue for like 30 seconds and they will do everything else on their system. On the right site of the next page is an example from the view of an Amazon representative, who is in a call/chat with you.

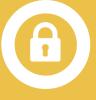

## UNDERSTANDING THE SYSTEM

Almost all big companies work the same nowadays, so they always make sure the customer gets the right solution. That's why most call centers have cheap-workers, like Indians, etc. They do not need any experience and basically anyone can work there. They basically just do, what a machine can not do: Talking to you and prevent abuse. The representative is 100% guided by the system. There is not a single step he decides by himself.

Amazon.COM and Amazon.CO.UK are currently testing out a new automatic refund system to see how profitable it will be. They think personal cost is more expensive than the damage of people abusing the system. We are selling a method to do instant refunds using this automatic system.

## **INFORMATION BEFOREHAND**

Here I will explain the did not arrive (short: DNA) method to you. It is already self explanatory. You basically contact the company and start complaining about the package, that you did not receive it. Act very frustrated but also friendly.

#### Some examples you c<u>an say:</u>

- You and your wife are utterly upset and frustrated about the situation, because it was a present for your son
- It's your sons birthday in 2 days already (to speed up the process and skip possible investigation)
- You did not expect this from such a big company, as you never had any troubles with them before

Important: Always wait 2 business days (until 5PM) after delivery to grant you the highest success chance.

Now there are some various versions of this method for every company. I personally no longer recommend using this method as many shops check tracking nowadays and start an investigation with the carrier when they see the package being delivered. This method worked very well a few years ago, but due to some workers stealing products in the packaging center, as they are mainly low cost workers, they started recording and tracking the people packing each package.

There are not many shops where this method works the best. For most shops you have to use a different method. No matter if you sign for the package or not, if they shipped the package with all the items included, they blame the carrier and mostly don't care much anymore.

Only for very few stores (like Amazon.com and Bestbuy) the DNA method is still one of the most common refund methods. Today, it's better to use other methods than this one, but I still mentioned it here, to get you a brief knowledge on how methods might change over the time.

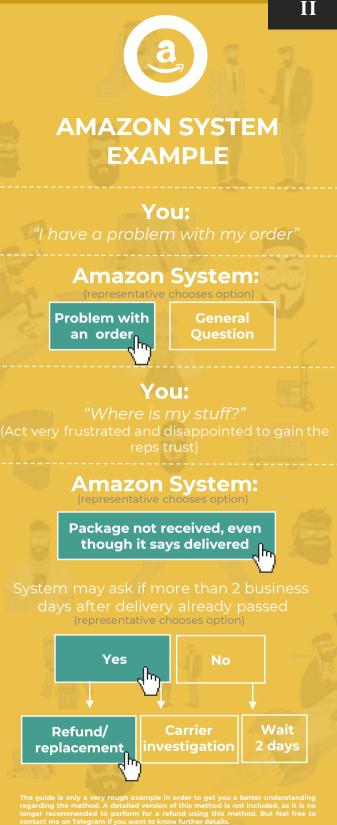

package are still not too high at this point. It always depends how deep they check the order (e.g. for signature) and especially how good you are able to make him believe it is "very urgent and that you need a solution" few days.

## INFORMATION BEFOREHAND

Here I will explain the empty box/p ackage method to you.

You simply contact the company and start complaining about the item being missing in the parcel. You only received the box of the item, but the item was not inside the box. If they ask you to return it, you go ahead and tell them that the item is completely missing, you only received the box which is basically trash (paper and plastic). Act very frustrated that it is your son's birthday in 2 days and you need a solution right away. If they still insist on you returning the box, tell them your wife most likely had thrown it away, since you are currently moving and did not expect to keep the box as it is trash only. If they still decline to grant you a refund, act very frustrated and disappointed. If there is still no positive outcome, simply hang up right away and recall as soon as possible before they make any note on the account.

Your refund will most likely go through after the second or third time.

Some orders are not possible to process a refund manually (very rare), which means an investigation has to be started. In this matter do not give up and go straight to our **Fake TID method**. While you are reading this, I highly recommend you to reread everything, as all of this information is very important and a failure of providing any of the above mentioned information, might cause a failed refund.

If you plan to refund multiple items (mostly clothing stores), you tell them that you only received one item. You can go ahead and add one cheap item (amount doesn't matter) to the order and tell them you only received this item. It does not matter if the order is 700,00 EUR and the cheapest item 1,00 EUR only. It might be hard for you to believe if you are a beginner, but I can assure you this will work flawless without any trouble. You can find a few **working stores on the next page**.

Believe it or not, this is the most used and most effective method by any Refunder the last couple of years. Some Refunders are better than the others, as many do not know on what details they have to pay attention.

I personally probably used this method for 90% of my refunds (even customers) as it was the most effective method. This is no longer my main method, as I know moved to the Fake TID method, which can be found on this Ebook as w<u>ell.</u>

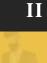

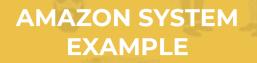

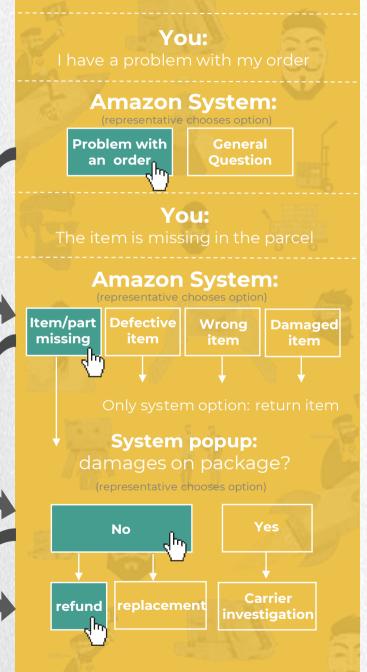

"Once you have some experience with the process, you can easily refund one order within few minutes"

## **DETAILED** TUTORIAL

Besides the Fake TID method, Is this still the best and most effective method to use as of today. I can assure you if you follow all the details mentioned here, you will have a lot of success. Below you can find a detailed version on how to refund on few specific shops. You can use this method for other companies too obviously. Some shops which are working as of today are mentioned below too.

### Amazon (all stores)

You can use this method for all non-clothing stores like Amazon, RayBan, Michael Kors, Vans, etc.

Method:

Info:

Keep in mind, all Amazon stores (.de, .com, .co.uk, .it, .fr, etc.) are not connected to each other! Only the login is the same. Representatives can not see any details from other countries.

The system on all countries work similar, but not the same. If you plan to perform a refund for Amazon.com or Amazon.co.uk, first try our automatic refund method. It's method "4.1.". If it does not work, please follow our guide on page 11 (right site).

- 1) Go to the Amazon page, scroll down and click on "Help" link: http://w ww.amazon.de/gp/h elp/customer/display.html
- 2) Now you click on "Need more Help?", then "Contact Us" link: https://w ww.amazon.de/hz/c ontact-us

#### **Browse Help Topics**

| Recommended Topics         | Need more Help?              |
|----------------------------|------------------------------|
| Dispatch & Delivery        | Track Parcels or View Orders |
| Managing Your Account      | Manage Your Payment Methods  |
| Payment, Invoices & VAT    | Return or Replace Items      |
| Returns & Refunds          | Contact Us                   |
| Ordering                   |                              |
| Fire & Kindle              | 5 $32$ 7                     |
| Digital Services & Content | Z₫ →                         |
| Privacy                    |                              |
| Other Topics & Help pages  |                              |
| Need more Help? >          |                              |
|                            |                              |

3) Now for the reason you choose "item missing" and start a chat and use the method for Amazon which was described one page back.

| Te | ell us more about your issue                                       |                       |
|----|--------------------------------------------------------------------|-----------------------|
|    | Problem with an order or item                                      | )                     |
|    | Item, parts or accessories missing                                 | ]                     |
| D  | < Please make a selection ><br>Defective item / item does not work |                       |
|    | Item, parts or accessories missing<br>Damaged item                 |                       |
|    | Item not as expected<br>Received wrong item<br>Pre-order codes     | <u>oport Centre</u> . |

## **DETAILED** TUTORIAL

02

Besides the Fake TID method, this is still the best and most effective method to use as of today. I can assure you if you follow all the details mentioned here, you will have a lot of success. Below you can find a detailed version on how to refund on few specific shops. You can use this method for other companies too obviously! Some shops which are working as of today are mentioned below too.

> I do not have any screenshot of a chat log, as I personally perform all refunds on phone. But you can use the Amazon system example (2 pages back), it should be enough for you as it is really not that hard. Once I have a screenshot, I will update this Ebook.

> Here is an old screenshot (2017), where they refunded me right away without asking any further details. This sometimes happens, but is very rare. This is just an example to see how easy refunds can be.

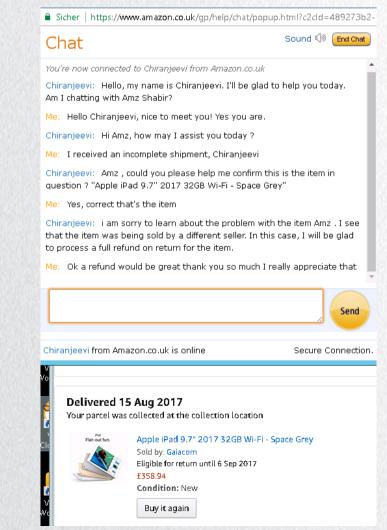

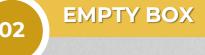

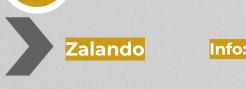

You can use this method for all clothing stores like Nike, Calvin Klein, Hollister, Abercrombie&Fitch, Tommy Hilfiger, Victorias Secret, REbook, Ralph Lauren

To skip step 1-4, go to next page

#### Method:

Zalando is currently one of the easiest, if not the best, clothing store to refund on using this method. Asos used to be much easier, but has been patched in early 2018.

Zalando might get patched one day too, just like Asos. Stores like Zalando.pl and Zalando.co.uk has more likely been patched already. They still work, but they are delaying the whole process a lot.

Important: To grant you 100% success, always attempt a partial refund.

- Here is now:
- 1) You go ahead and open their website
- 2) You scroll down and click on "all help topics"

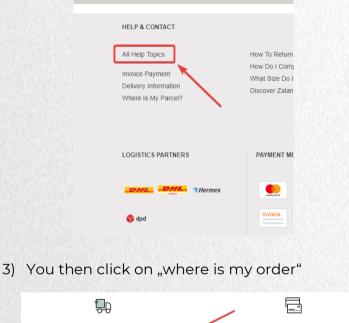

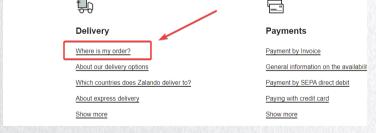

4) Contact them either through chat, call or Email See here: https://i .imgur.com/ luVbNH9.png

If you want to speed up the process, you can also go ahead and chat/call them, but Email is completely fine for Zalando as well.

#### ... or simply just click here to skip step 1-4:

| Germany –     | https://www.zalando.de/faq/Ruecksendung-<br>Rueckerstattung/65776021/Reklamation.htm             |
|---------------|--------------------------------------------------------------------------------------------------|
| Austria –     | https://www.zalando.at/faq/Ruecksendung-<br>Rueckerstattung/65783509/Reklamation.htm             |
| Denmark –     | <u>https://www.zalando.dk/faq/Returnering-and-</u><br><u>Refundering/Returnering.html</u>        |
| Poland –      | https://www.zalando.pl/faq/Zwrot-i-<br>reklamacja/68686397/Reklamacja.htm                        |
| Netherlands – | https://www.zalando.nl/faq/Retour-<br>Terugbetaling/69461891/Hoe-stuur-ik-een-artikel-retour.htm |
| italy –       | https://www.zalando.it/aiuto/Reso-e-<br>Rimborso/1158451422/Rimborso.htm                         |
| UK –          | https://www.zalando.co.uk/faq/Orders/70310822/Where-is-<br>my-order.htm                          |
| Finland –     | https://www.zalando.fi/faq/Palautus-<br>Hyvitys/69466672/Reklamaatio.htm                         |

5) If you pick Email, use the template below. Please make sure to edit few details, as other people who purchased this Ebook will most likely use the same/similar text. If you plan to call/chat them, you tell them the

If you plan to call/ chat them, you tell them the same.

Hello,

Email for clothing Refunds:

I recently made a purchase of multiple items. Unfortunately I only received "CHEAPEST ITEM HERE" for "€€€€". All other items are completely missing. I checked the package for damages, but didn't find any. Me and my wife are utterly upset and frustrated about the situation, because it was supposed to be a present for our son. I would appreciate if you can solve our issue as soon as possible.

Thank you **"NAME HERE"** 

6) Once you have done so, they will reply/respond asking you to fill out an affidavit. This is always required in order to process a refund on Zalando. Simply fill it out, or use our template which can be found in the folder. Reply to their Email the following text and attach the affidavit.

#### Hello,

Reply with affidavit:

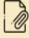

thank you for the quick reply. I am sending you now the requested form. It's attached to this Email. I hope we can get this solved very soon, because it was a present for my son. Thank you.

Kind regards, **"NAME HERE"** 

For other stores, they will most likely not ask for an affidavit, but offer you a replacement (usually) or a refund at this point.

Nike for example usually answers, that they will start an investigation. After 2-3 days, they will then automaticly process your refund.

### Possible scenarios:

#### "Were there any damages on the parcel?"

- "No, I checked the package together with my wife, but did not find any damages. The package was intact and looked completely fine."

#### Why are you contacting us so late?

- "I am very sorry about that, unfortunately I had an car accident and was in the hospital for multiple days. I was not able to contact you any earlier, I hope you can understand."

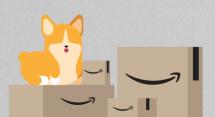

02

**FAKE TID** 

## INFORMATION BEFOREHAND

Here I will explain the Fake TID method to you. If you have not heard of it before, do not worry. This method is very private and was not published anywhere as of now.

The name itself might sound very difficult, but is actually very easy. Fake TID stands for fake tracking ID.

So unlike other Refund methods, where you complain about a problem, you do it in a different way. You have to prepare some stuff before you first contact them for your Refund. So once you receive your package, you go straight to your order and pretend to return it. You now more likely box them (send them an empty package). Once they have received the package you go ahead and contact them, asking why your order still has not been refunded yet. This is the **rough method**. There are many important things you have to take care of. So make sure to read the following instructions very carefully!

This method can be applied for basically every shop. Some shops might be easier to do, but most shops which has been tested, we managed to have an extremely high success rate.

You can use this method directly at shops using their return system. If you paid through PayPal and these companies are hard to refund using this method, or your refund is about to fail (for whatever reason), you can get it refunded through PayPal. PayPal payments are currently very easy to refund using this method, because once you upload tracking of the false return, PayPal will immediately refund you without checking it with the seller itself. A more detailed version for both methods (at shops directly and through PayPal) can be purchased as well, if you did not do so yet. It's my absolutely favorite method right now!

You can find a step-by-step guide on the next few pages. One for Amazon, which works the same for all shops and one for PayPal, where you can refund any order paid through PayPal. If you are missing the PayPal addon, you can purchase it inside the marketplace tab.

Most companies do not have their own return center. They use other companies to handle their returns. They are saving huge amounts of money doing so. Amazon in Germany for example, has a huge partnership with DHL. Every return goes straight into the DHL center. Companies like Canon and Nvidia use some very cheap return centers in the Netherlands/ Poland/Belgium. In the following I will describe to you the pros and cons about this. It is very important that you follow every single detail. This method has a huge potential as it is not saturated like other methods. Also, at events like Christmas, where many people order stuff, there will be lots of returns and their return department is overloaded with work, which makes it even easier for us to complete refunds. There are various ways to not let the company track your return.

"Refunding has never been that easy before! This is my most recommended method as of now." -Bob **FAKE TID** 

## FURTHER DETAILS

Performing a Refund using this method comes with an extremely high success rate. I first founded this method when I accidentally returned a very cheap item for a big order on Amazon. I did not do this on purpose and did not know I have done that. I called them, explained my issue and got a Refund right away. This refund was processed manually, which means it's impossible for them to get to know their "mistake" as the case is now fully closed on their end. If they process an automatic Refund which also sometimes happen, they might rebill you if you do not contact them and explain you have returned it already.

It's highly recommended not to use a big package to perform this method, but a small letter. My personal recommendation is to use a small bubble-wrap letter.

The reason for that is, companies do not believe this is an original return, but a random letter for advertisement or something similar. They usually throw it away right away without making any notes on the system.

For companies who make notes for every package/letter they receive, you can still refund them by removing personal and order related information from the label (just cut it off with a scissor). It's explained more in-depth on the next few pages at "Option 2".

When they receive your package they are unable to assign the package, which means the tracking says 100% delivered and nothing is logged in their system, as we previously removed all personal and order related information. Therefore, an automatic Refund will not happen and you will need to manually contact the company once the package has been delivered to them. The company checks with their return department but since there is nothing noted regarding your return, except that it was successfully delivered to them, they are most likely forced to decide in your favor and refund the order. You have proof (tracking) that it has been successfully delivered to the address, while they have nothing on their end. They don't even know that you shipped an empty letter.

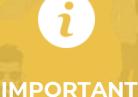

It is very unusual that you use a (return) label <u>for a letter</u>. They are normally meant to be used for packages, but it's completely fine if you stick the return label on a letter as well. You are forced to use a normal label as the tracking number is very important for the whole process. If you do not have the tracking number, you are unable to process the refund successfully. If you lose the tracking number, you can also find it on the (return) label below the barcode (depends what carrier you use though).

This can not be used with DHL only, but any other shipping company as well. This includes Hermes, UPS, PostAT, PostNL, Fedex, etc.

I personally stick with DHL though as I never had any troubles with them. You can not only track the package online, you can also see the destination address and who accepted the package. The company you are refunding can check that too, and confirm that they successfully received the package.

"Refunding has never been that easy before! This is my most recommended method as of now." -Bob

## MULTIPLE OPTIONS

There are two ways to manipulate the tracking. Which works the best always depends on the store. You can basically apply all options on every store as they are very similar in nature.

### Remember...

... always use bubble wrapping (recommended) or a letter/envelope. Do not send an actual package. You do this not only because it's less effort, but also because most companies think it's just advertising and not an actual return so they usually throw it away right after. If this happens, there will be no note in their system for your order and you are good. Sometimes (very rare) they make a note saying they got an empty package, in this case you usually have to return the item in order to get your refund. But as I said above, it's very rare. Luckily, there are various options to prevent this. Which option works the best, always depends on the store itself. They are explained on the next page.

As usual keep the letter <mark>empty</mark>, **never** put something inside. For the native English speakers, I am talking about an envelope.

#### Get the label..

**If you have a prepaid label** from the seller already, go ahead and print it. If the package was shipped national, most sellers provide you with a free prepaid label. Once you have it, print the label and put it on the letter.

If you do not have a label from the company yet, you need to create one on your own. This usually happens for international shipments. When creating a label, make sure it comes with tracking. I suggest using DHL, as I personally have the best experience with them. You can buy a label directly on their website (or any other carrier website).

Make sure not to buy a label for a letter, but for an actual package, so it comes with tracking and the impression you actually sent a package, while you only sent a letter.

BobPost

T++

### Basic Fake TID

"Remove personal and order related details": This method can be applied on both, prepaid labels you got from the company and your own label. But keep in mind it's still recommended to go with a prepaid label if you are able to get one.

If you have to create your own label, I suggest buying one from the carrier's website, which you have to print on your own.

So once you have your label, you have to remove all personal/order related details from it, so there is no way for the company to find your order! Below you can find an example of what information needs to be removed: Senders address and 2x tracking number in this case.

| Original label                                                                                                    | Manipulated label                                                                                                    |  |
|----------------------------------------------------------------------------------------------------|----------------------------------------------------------------------------------------------------|--|
| Paket bis 5 kg                                                                                                    | Paket bis 5 kg                                                                                                    |  |
| Drt. Online Frankering         Wein Bob Ross         Mars street 500         12345 Snickers         Moon         Digital River Ireland, Ltd.         Nvidia - EU Attn: Returns         Scheidtweilerstr. 4         50933 Köln Deutschland | DHL Online Frankierung<br>Digital River Ireland, Ltd.<br>An: Nvidia - EU Attn: Returns<br>Scheidtweilerstr. 4<br>50933 Köln Deutschland                                                                                                    |  |
|                                                                                                    |                                                                                                    |  |
|                                                                                                    | GO GREEN                                                                                                    |  |
|                                                                                                    | max. 120 x 60 x 60 cm Entgelt Bezahlt                                                                                                    |  |
| Leitcode/Routingcode                                                                                                    | Leitcode/Routingcode                                                                                                    |  |
| Identcode<br>36.845.157865 7                                                                                                    | Identcode                                                                                                    |  |
|                                                                                                    | Paket bis 5 kg         DHL-Online Frankierung         Ver       Bob Ross<br>Mars street 500<br>12345 Snickers<br>Moon         P       Digital River Ireland, Ltd.<br>Nvidia - EU Attn: Returns<br>Scheidtweilerstr. 4<br>50933 Köln Deutschland         Scheidtweilerstr. 4<br>50933 Köln Deutschland         Sendungsnummer 136,845.1578657<br>max. 120 x 60 x 60 cm         Sendungsnummer 136,845.1578657         Sendungsnummer 136,845.1578657         Send |  |

The label on the previous page was a selfcreated one. It was purchased by myself on the carrier's website (DHL).

Below you can find an example from the same carrier, but a prepaid return label, which is directly from the store.

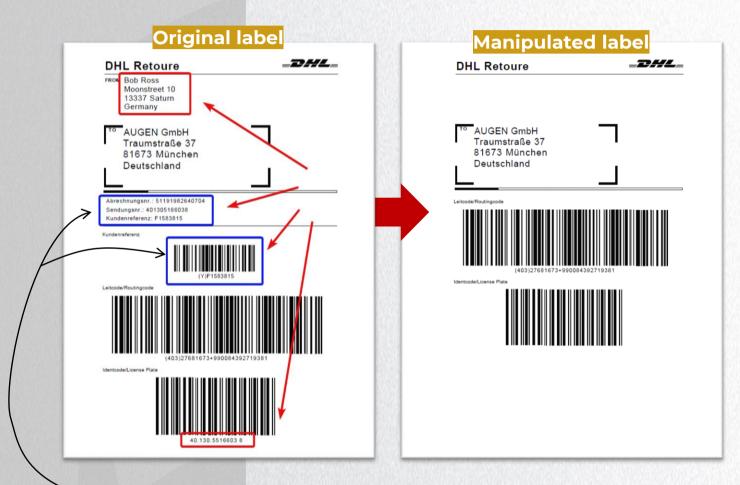

The only difference from the label on the previous page is the blue marked part

The code is not from the carrier, but from the shop you purchased the item from. It allows the company to trace your orde . e remove this as well, because we always need to remove all personal and order related Information.

Another example of a prepaid return label can be found on the next page

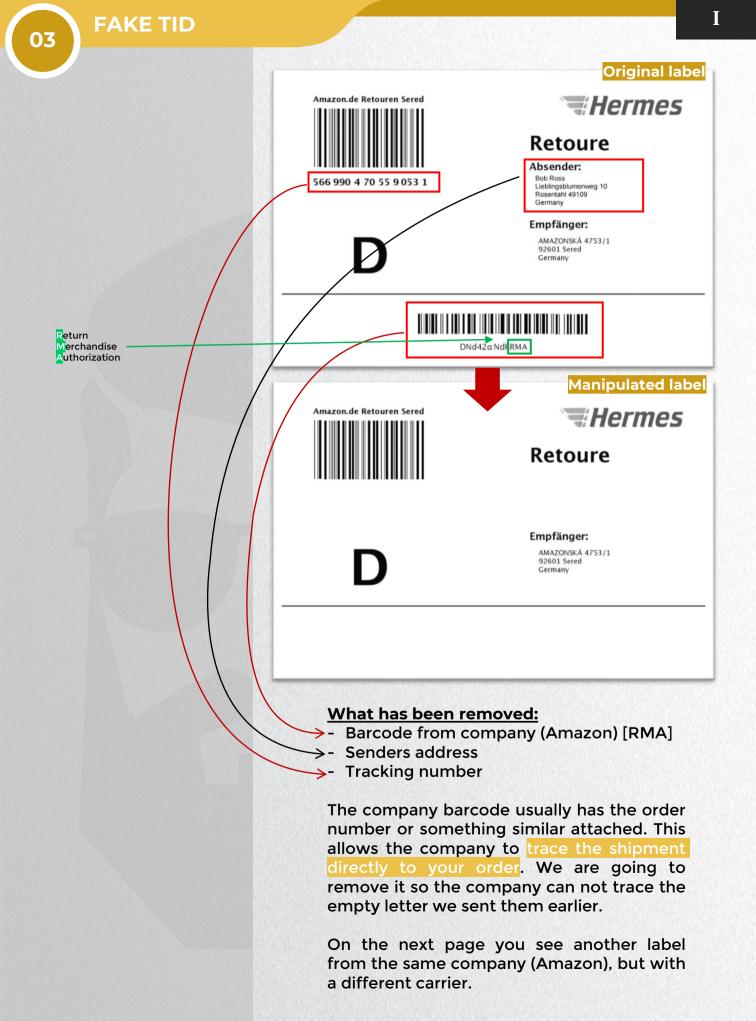

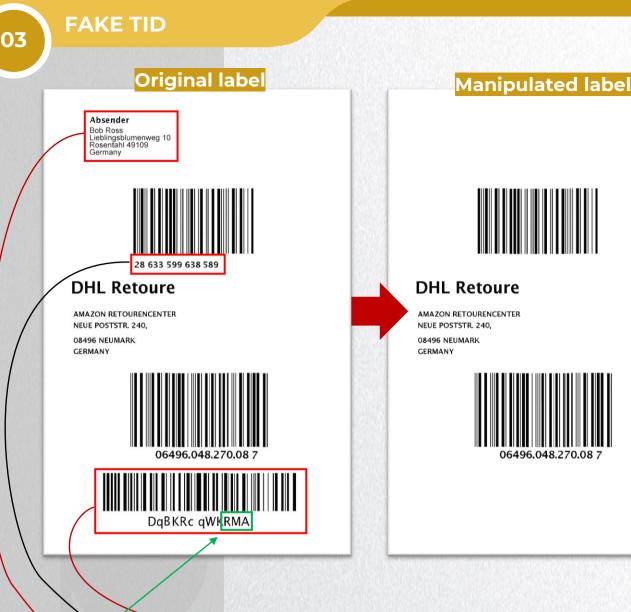

What has been removed:

- Barcode from company (Amazon)
- Tracking number
  - Senders address

Even though it's a different carrier, we remove the same details. They are just on different positions.

T

We keep the code above the tracking number, because it's required when you ship the letter/package.

We remove the tracking number, because this allows the seller to trace our order when we use a prepaid return label. They can simply enter the tracking number in their system and trace our order. Therefore, it's recommended to remove it.

Return Merchandise Authorization

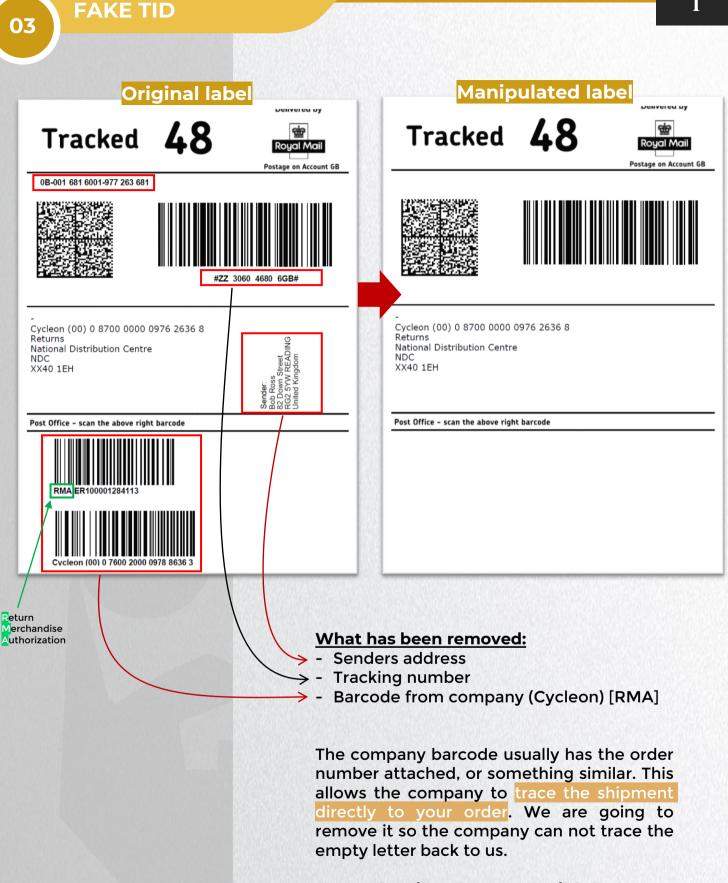

More details of Royal Mail labels can be found on the next page.

T

**FAKE TID** 

03

## Explanation of a Royal Mail label

## You can find more details on the previous page.

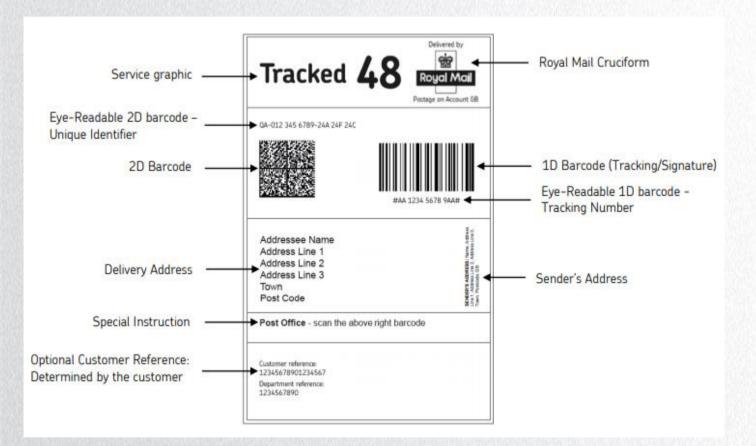

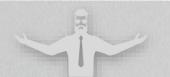

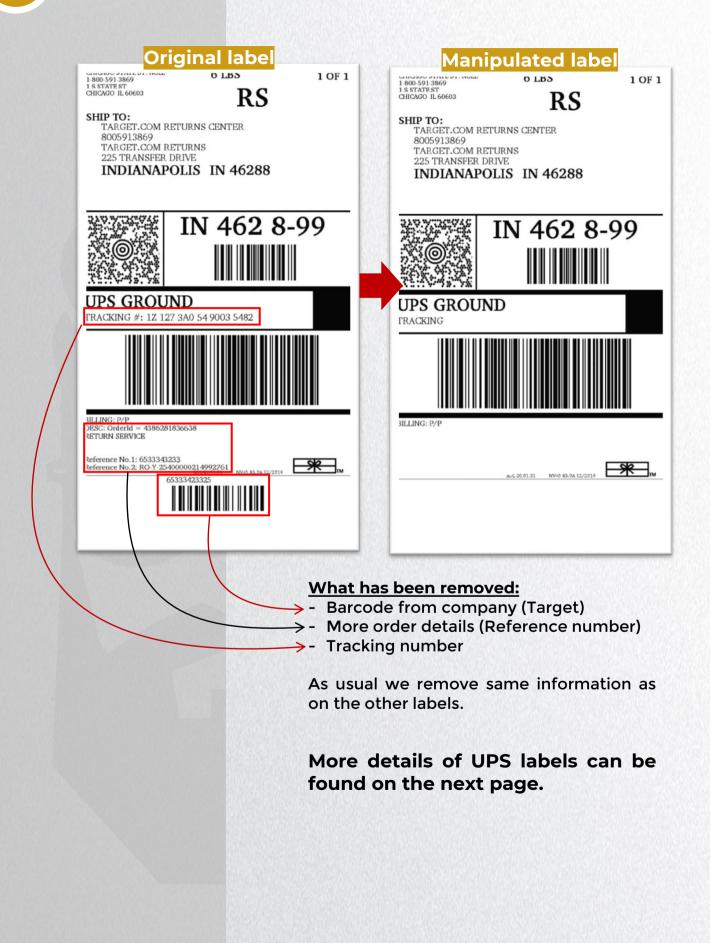

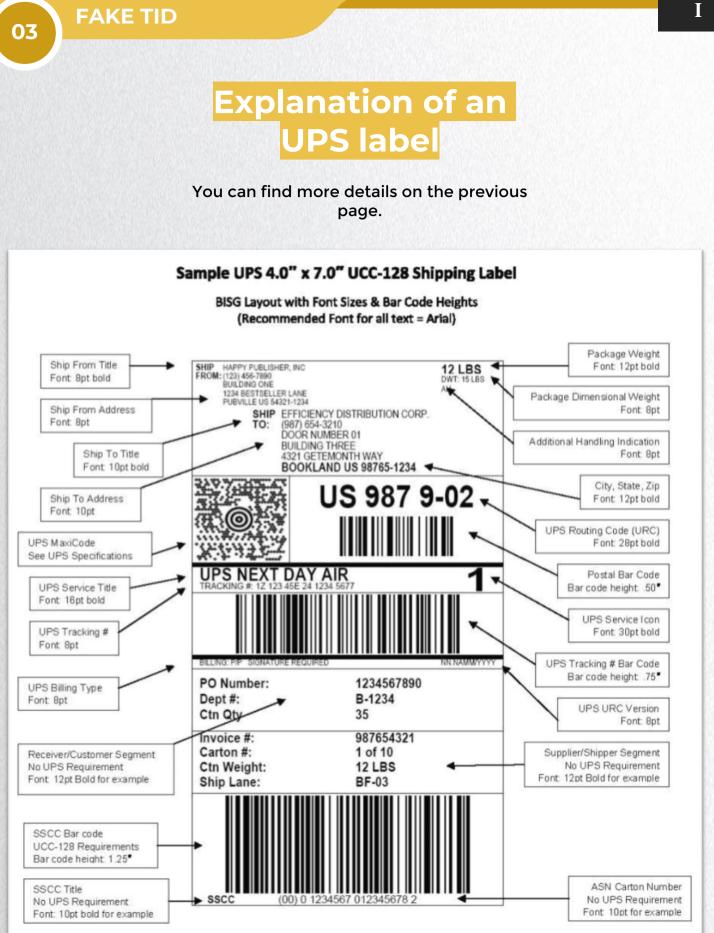

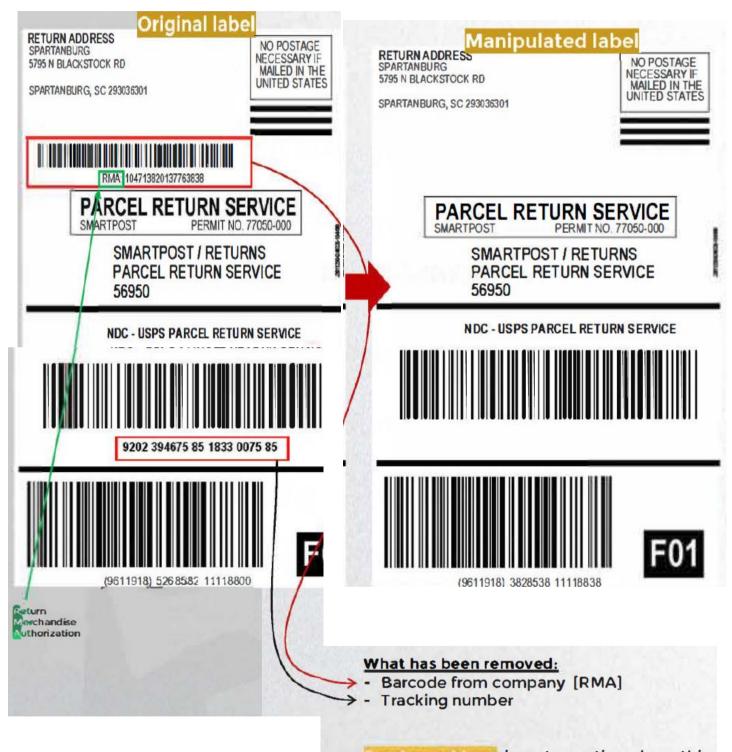

Senders address is not mentioned on this label. If it's shown on your label, make sure to remove it as well.

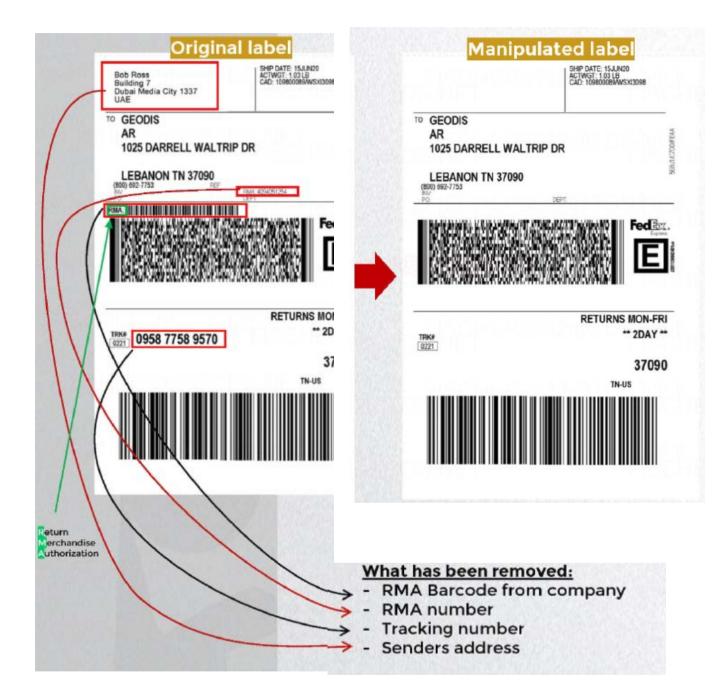

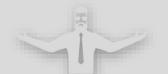

### The problem with **basic fake TID** is...

...we remove all personal and order related things, **BUT** as we keep the barcode above the tracking number the seller can still trace your order. Here is why:

If you scan the barcode with a QR-Code scanner it shows you the actual tracking number.

Some companies allow searching for tracking numbers in their system. Therefore, they can trace your order. Only a very small amount of companies are aware of that and do this, but that's a way on how they can trace it back to your order.

So if a company is being raped with refunds and they receive like 50 envelopes a day, they might start an investigation to find out what is happening. If they are smart enough they will find out what is going on.

It's very unlikely they do this, but as this method is becoming more and more popular it is recommended to stick with the advanced fake TID method.

Advanced Fake TID does not come with any disadvantages compared to Basic Fake TID.

For USA people I recommend using Advanced Fake TID for any of their refunds. People outside of USA are good to use Basic Fake TID, but Advanced Fake TID is the better method to go with.

## How to Edit a Label

Some people wonder how they can remove / edit these details. It's actually very simple. There are various ways, depending on what kind of tool/skills you have.

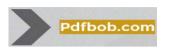

First of all, NO this is not my website. But could be mine as it is just perfect to edit your labels! It's free. web-based. very simple and fast to use. Simply visit the website and upload your PDF. It's selfexplained.

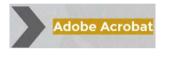

For people who have the paid version of Adobe Acrobat. this is the most professional way to edit your label. Open your PDF and click on "Edit PDF".

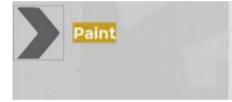

And last but not least, this is the best alternative if you are not very experienced with PDFs and want to get it done as quick as possible. I assume everyone has some basic knowledge about paint and how to remove parts of an image, so I will not explain this any further.

I RECEIVED MY 5 ITEMS IN 3 PACKAGES, AM I FUCKED? This means you need to perform 3 Fake TIDs at once, which will decrease the success rate. I always recommend doing 1 Fake TID at once, not more. Co return the other products legit or contact the company and ask them if you can return all items in one package.

MY FAKE TID ARRIVED, WHEN DO I CONTACT THE COMPANY?

I RECEIVED MY REFUND BEFORE THE PRODUCT EVEN ARRIVED?! In general, wait at least 4-5 business days upon delivery.

Some stores are asking you to wait much longer. Amazon.de for example can only process a manual Refund 14 days after delivery.

Some companies process an advanced Refund This is very rare, but there is nothing to worry. This does not affect the whole process and the Refund is completed.

You only need to recontact them if you receive an Email notification after few weeks which says -we are still awaiting your return". If this is the case, simply contact them and tell them you returned it already. This is easy to fix.

CAN I DROP MY FAKE-TID AT A LOCKER?

Yes absolutely. Please make sure upfront that the locker is for actual packages and not for letters.

If you drop the Fake TID at a letter box, it will not be shipped.

WHAT IS THE BENEFIT

HOW MANY ITEMS CAN

HOW SAFE IS THIS

METHOD?

I REFUND MAXIMUM?

The only difference compared to Basic Fake TID is, that the Advanced Fake TID will be shipped to a different location and not the original destination address. The benefit here is, that there is literally zero chance of the store locating the envelope and tracking it back to your order. So no risk of getting rebilled afterwards (= higher success rate).

Technically there is no limit. Just make sure the store allows you to return all the items in one package. If they send you a label for each item, you will have to perform multiple Fake TIDs.

And it sounds very unrealistic if you perform 5 fake TIDs at the same time and the store is not able to locate any of those returns. They might start an investigation to find out what's going on. This can cause a failure. So if you are unsure whether the store gives you one label or multiple labels for an order, go ahead and purchase one item only.

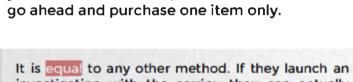

investigation with the carrier, they can actually find out the real weight of the package/envelope.

This is a very unlike though and compared to EB or DNA it does not happen very often.

We always blame the shop (not the carrier) as it was successfully delivered to them and make them believe it was their fault in the return department.

CAN I DROP MY ENVELOPE AT A LETTER BOX?

No! As you have a label of an actual package attached, and not from a letter, this is not possible. You need to handle it like a real package. You can drop it off at a locker (for packages) or bring it to a post office. PEOPLE WERE REFUNDED AND LATER REBILLED, CAN YOU EXPLAIN WHY? There is only a risk of getting rebilled if they processed an advanced refund. There are 2 options of getting re billed:

1) They gave you a refund In advance but were later able to track the empty envelope back to your If this happens, your refund failed.

2) They gave you an automatic refund in advance (usually happens when you ship the return and tracking goes to 20%) but their return department . If this happens you simply contact the company and tell them you already shipped it to them and it was successfully delivered. They will manually check tracking and most likely cancel the rebill.

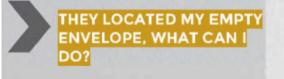

THE STORE ASKS FOR A RETURN RECEIPT, WHAT TO DO? As explained in the answer above, your refund failed. But nothing to worry, you can still legit return the product. Just get a new label and return the original product if you want your return.

If you used a prepaid return label, you simply tell the m you used their original return label and to check carriers website. It is shown there as 100% delivered.

If you used our own label. label, you send them non-manipulated label.

If they keep asking for the return receipt and not the label, you just tell them the local office did not give you one. If you used a locker, you tell them the locker does not provide a return receipt. They can simply check tracking and see that it was successfully delivered.

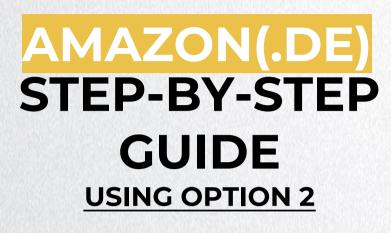

<u>Make sure the order is max 30 days old</u> <u>Additional note, added on 20th November</u> 2020:

Limit decreased a lot recently. Make sure to refund max 500 EUR for highest success rate.

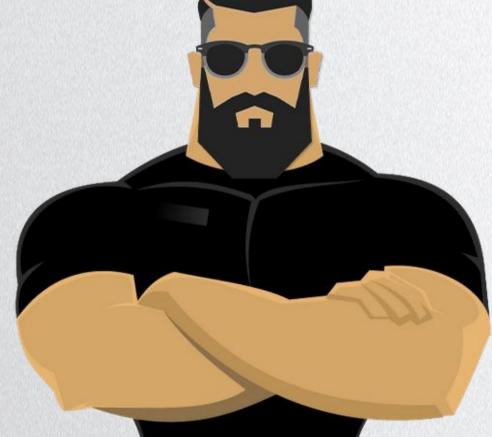

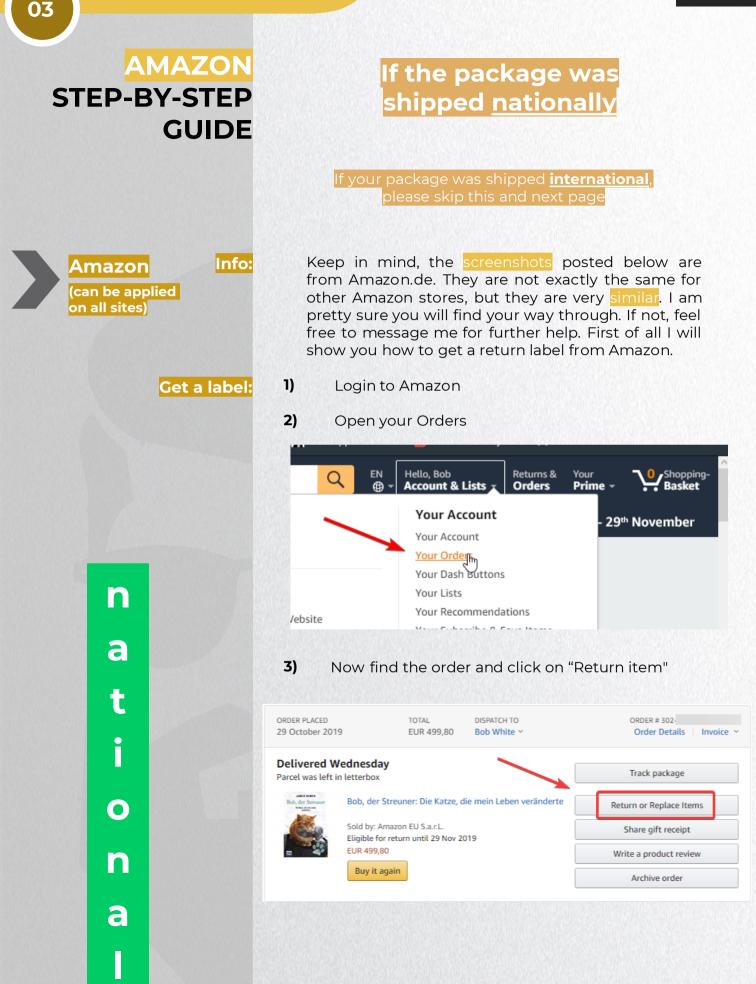

T

Info:

4)

Now you have to enter a **return reason**. I recommend to use either

- "no reason given" or
- "missed estimated delivery date"

so you can later complain about all the delays you have... and how sad it is because it was supposed to be a present for your son. ;)

լիդ

Missed estimated delivery date

5) Go to the next page and pick any carrier you want. That's it. Now you have your prepaid label.

I always recommend to use the pre-paid return label which Amazon offers you. If your package was shipped nationally and you followed all steps above, you should already have a prepaid return label. You can check this if you can see a barcode or tracking number on the label.

## If you wonder why it's better to use a pre-paid return label:

Prepaid labels already have a tracking number attached. The tracking number is also attached to your order. This allows Amazon to check the tracking right away on their system without going to the carrier's website. They can also ensure that the address on the label was correct, as it was created by themselves. If your Fake TID was successfully delivered, their system will say "return received".

You only get a pre-paid return label if the order was shipped **nationally**. So for Amazon.DE orders, the order must have been shipped to Germany.

If it was shipped to any other country, Amazon will not offer you a pre-paid label. With "pre-paid label", I mean a free label which was already created and paid by Amazon.

**BUT** there is one way around this to get a prepaid return label for orders that were shipped internationally. Read more on the next page. If you already have a prepaid label, go skip the next few pages where it says "international" at the bottom left.

03

## If the package was shipped internationally

When a package from Amazon was shipped internationally, you have two options for returning the product:

- 1) International return: The original order was shipped international and you return the order from your international country (where the order was originally shipped to)
- 2) National return: The order was shipped international, but you have the option to perform the fake TID from the same country as the shop. (e.g.: You can return Amazon.DE order from Germany) [RECOMMENDED]

If you are able to return it nationally, then I highly recommend you doing so. It comes with a slightly higher success rate, because Amazon gives you a prepaid return label for national returns. And they are way easier to refund.

- An explanation can be found on the previous page, if you still don't know why. I marked it with a red arrow.

If you do it without a prepaid label and want to ship it internationally it will require a little bit more effort when you talk to Amazon regarding the return, but it's still doable.

TO get a pre-paid return label you have to contact Amazon and tell them you want to ship it nationally. A step-by-step tutorial can be found on the next page. [RECOMMENDED]

If you can not return it nationally or want to use your own label you can get your label within few steps automatically. Go back 2 pages on this Ebook and follow the steps there.

h

t

e

r

h

a

t

 $\mathbf{O}$ 

h

a

03

### Here I will explain you, how to get a prepaid return label, even though the original order was shipped international

1. go add a random German address here: http://www.amazon.de/a/addresses

> You can generate a random address here: <u>https://w ww.fakenamegenerator.com/ge n-male-gr-gr.php</u>

2. Once you have done so, go ahead and contact Amazon through live chat and tell them the following:

Hello, nice meeting you. I would like to return an item I purchased. I am currently on a business trip in Germany and took my item with me. Therefore, I would like to return it from Germany directly. Please pick DHL as carrier.

**3.** They might ask you for the reason of the return, just tell them it was supposed to be a present and it arrived too late.

If they tell you this is not possible (it is 100% possible but some representatives never done this before), tell them it worked on your wife's account too few weeks ago and ask them to recheck. It's a very rare request from a customer, so they

probably never did it before. So don't give up, as they can get you a label for sure.

**4.** Refresh your order history at <u>http://www.amazon.de/gp/css/order-history</u> ...and wait until it shows you this:

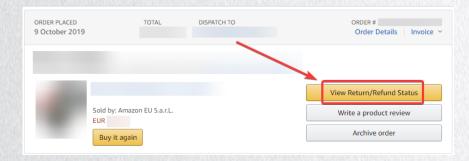

That's it. Click on it and you have your return label.

2)

DHL Retoure AMAZON RETOURENCENTER NEUE POSTSTR. 250, 08496 NEUMARK GERMANY

03

Now once you have received your label, we are coming to the Fake TID part. Below I am going to use Option 2 which I explained few pages back already.

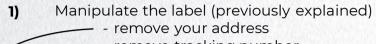

- - remove tracking number

- remove return barcode + number

Print it and attach it on the letter/b ubble wrapping

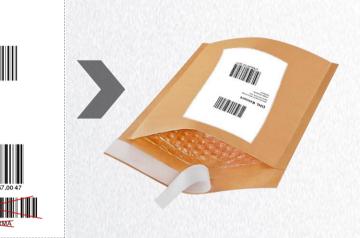

Package will now be shipped completely empty. You can drop the package at a locker or local DHL shop.

You do not put anything inside the package, even though Amazon asks you to put a paper regarding the return inside the package. See below.

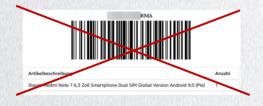

Once you finished this, you contact Amazon 14 days after your parcel arrived.

3) Wait for the parcel to arrive. In my case I used DHL Germany and can track the package now here: https://www.dhl.de/de/priv\_atkunden/d hl-

sendungsverfolgung.html

The tracking number of the return can be found below the first code on the return label. It usually starts with 27\*\*\*\*\*\*\*.

- 4) Now once your package has arrived, wait 14 days after delivery in order to grant you the highest success rate. The reason for that is, that the system usually does not allow a manual refund before 14 days after the return has been received. There is literally no option and it's impossible to speed it up if the system does not allow it. This is only required for Amazon(.de). For all other stores you wait 2-3 days minimumafter delivery.
- 5) After waiting 14 days, go contact them through call, chat or Email (<u>impressum@amazon.de</u>) and tell them the following:

#### Hello,

I returned my package over 2 weeks ago and still did not receive a refund until today. I do not know the reason for that as I never received an Email. Me and my wife are utterly upset about the situation as it was supposed to be a present for our son. We are now waiting over 2 weeks for the refund. I do not understand why. I would appreciate it if you can go ahead and finally process a refund for me now.

Kind regards, YOUR NAME

6) Congratulations, that's it. They will now refund your order. If they do not refund your order right away and tell you to wait, go reply to their Email and tell them how frustrated you are and how long you are already waiting. You have to retry until they proceed with a refund. Sometimes it's better to start calling/ chatting with them. Never give up, it might take some time! Some orders need 3-5 weeks.

## Advanced FTID

"Change shipping address"

Before reading this, make sure to read the Basic Fake TID first which you can find on the previous pages. The Advanced Fake TID method is build from the Basic Fake TID, but with one extra modification which will be explained below.

This method allows you to get the tracking to the original destination. without the package beina the original sent to destination. Advanced Fake TID isnot required for most stores as they do not check your explained at the very label in detail as ending of the asic ake I method, but if you would like to go the safe path, It's highly recommended to use the dvanced ake method.

This is basically the same as the Basic method but with one little extra modification - You change the shipping address. Here is how:

If the shop does not give you a label to return the product, go buy a label from the carrier's website, make sure to put there the address of the company you are efunding. o basically where the package should originally be shipped to. If you have a already, then there is nothing else to do right now.

Once you have the label, you are going to manually change the shipping address to a different address which is in the same city. This address can be completely random address, but just from experience speaking I recommend using a store which is inside the same city, or a nearby city. This can be an electronic store for example.

Make sure they accept the package for sure, otherwise your refund will fail.

If you plan to ship the package to a different city, you need to make sure to fully remove the routing code the as well. You can also modify it instead, but that's just extra effort and not required, so this will not be explained.

03

03

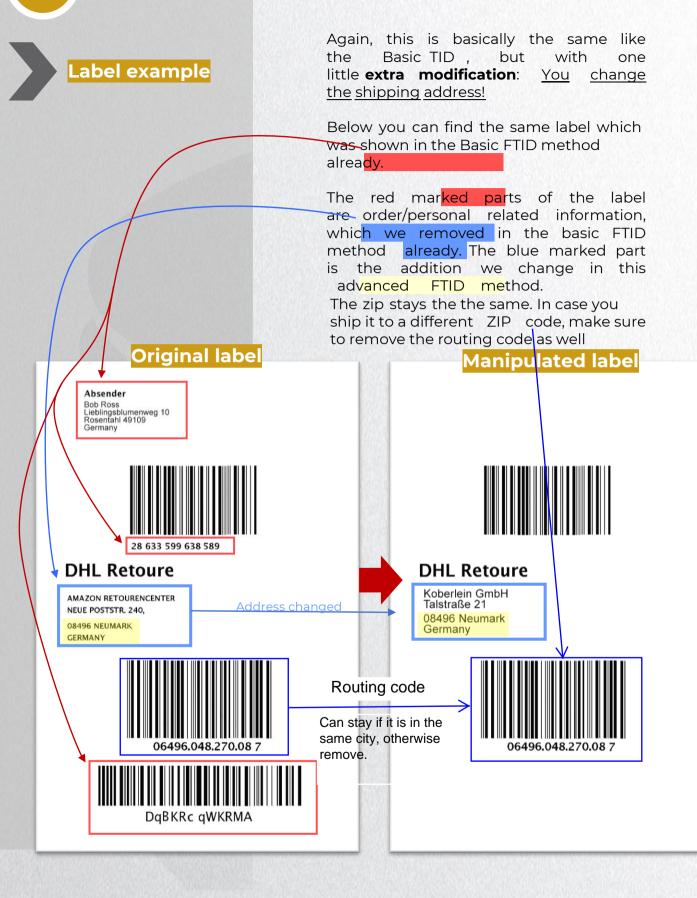

Ι

Label explanation

03

Here I will explain how a label is <u>sould up</u> so its easier for you to find the information on the label you are looking for.

In this example I will explain a DHL label more in depth. Every label has the same information attached, but in a different order. It's very easy to find out for other labels if you know the basics.

Below you can find two DHL labels. One is a return label from Amazon, the other one a label which I purchased myself on the DHL page. They look completely different but have the exact same information attached.

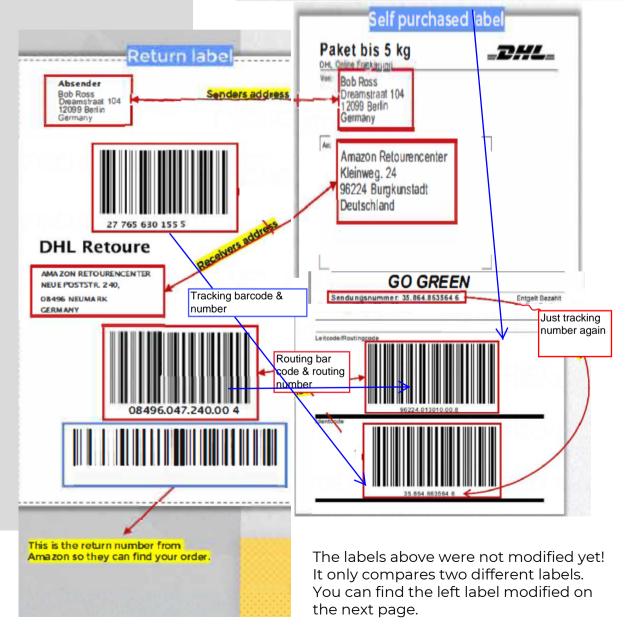

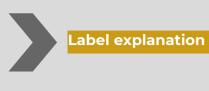

03

sender bsende aniel Spence reestraat 103 2099 Berlin Remove senders address or emstradit 104 Vi Beclin use a fake name/address Remove tracking number **DHL** Retoure DHL Retoure Uwe Fiedler Computer Oberneumarker Str. 36A 08496 Neumark AMA ZON RETOURENCENTER NEUE POSTSTR. 240. Modify address as explained GRADE NEUMARK two pages back CERMANY Deutschland Can stay if you ship it to the same city - else remove 08496 047 240 00 This barcode is from Amazon so DDrRNh gNRRMA they can locate your order.

> The routing barcode and number can always stay, because it does not have any personal information attached.

Remove it.

It only shows when a package is supposed to be delivered, what time it should be delivered, if goods can be damaged or includes battery and the destination ZIP code.

#### Routing Code structure example:

| 08496                                                                                    | 047                                                                                                    | 240                                                                                           | 004                                                                                       |
|------------------------------------------------------------------------------------------|----------------------------------------------------------------------------------------------------|-----------------------------------------------------------------------------------------------|-------------------------------------------------------------------------------------------|
| Zip code                                                                                 | Product code                                                                                                    | Delivery date<br>code                                                                         | Product<br>feature                                                                        |
| TID to a to a to a different and ship it t<br>likely result<br>You can also create a new | ed to remove it. if<br>more a pool, If<br>nt ZIP code, DHL v<br>o the original des<br>in a more des<br>o change the ZIP o<br>w routing barcode<br>t that's just unneed<br>d doing it. | you don't remo<br>vill simply relab<br>tination address<br>code on the rou<br>e (Barcodetype: | ve it but ship it<br>el your package<br>s. This will most<br>ting code and<br>Code 128 or |
| you ship it                                                                              | t remove the rou<br>to a different ZI<br>nd number if you                                                                                                    | P or keep the                                                                                 | whole routing                                                                             |

So just to remind you again: It's the same modification as the Basic FTID, but in addition we also change the delivery address to something different

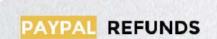

Now we are coming to a very high success method as of now. This method works for every shop with a very similar success rate. This method is very easy to perform on PayPal, unlike other stores like Amazon etc.

The reason for that is very simple: It is PayPal who processes your Refund, not the companies themselves.

Besides that it comes with a huge limit of 15.000 EUR. You can even go higher, but orders above 15.000 EUR are being handled by a higher ranked department, It's not a big deal, but they have more knowledge and might check your account for fraudulent activity. So if they see 3-4 previous refunds with the same method, they will simply decline your dispute. You do not need to worry about any further actions, as this never happened before.

the main reason being that this method is so successful with PayPal is, once you have uploaded proof of tracking, PayPal only checks if the package was successfully delivered to the address they provided earlier. This requires the tracking ID to be at 100% and they check if you shipped it to the correct address. This can be checked on the tracking as well.

Once again, I do not recommend performing this Refund method on small companies who can not afford this loss. This can end up very bad if you are unlucky, in fact they can rebill you.

> Here are few stores I personally refunded in 2019 and are confirmed to work as of today:

> > Canon OnePlus Nvidia Lenovo Ssense Newegg Corsair

Adorama Gamestop Bestbuy Razer Microsoft MrPorter Newegg PAYPAL DISPUTE SYSTEM EXPLAINED

You create a dispute Meanwhile the seller has the option to reply to the dispute, but it does not affect our process

You escalate it to PayPal Usually possible after 1-2 days

PayPal will ask for further information

You provide the requested proof Fake proof is completely fine

PayPal will review it and ask you to return the item/-s

You return it and provide proof of tracking

PayPal confirms the delivery of the return and grants you a refund

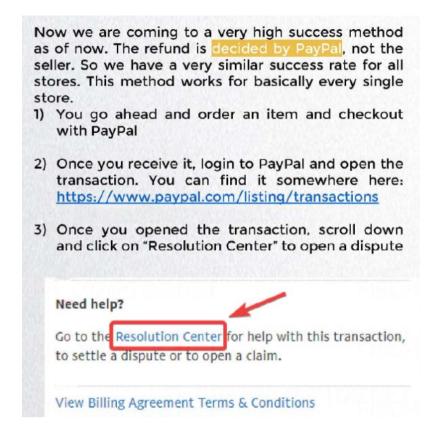

4. Now you can decide between 4 options. Click on "I received an item that wasn't as described"

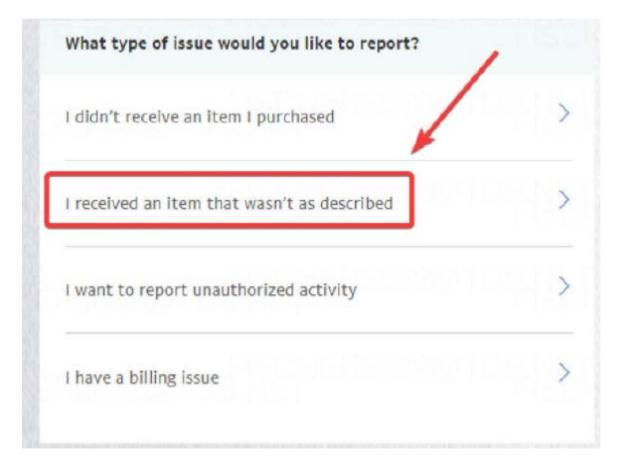

|              | 5) You will get transferred to a page where you<br>have to describe the claim further. Simply fill<br>out these details like on the image below.                                                                                                    |
|--------------|----------------------------------------------------------------------------------------------------|
|              | Not as described - claim                                                                                                    |
|              | Wednesday, 23 October 2019 Payment to 5699,49 EUR                                                                                                    |
| 1            | What did you purchase? Product Service, ticket or digital good                                                                                                    |
|              | Add a link to show the description of the item (optional) http://                                                                                                    |
| 2            | What's wrong with the item?           Damaged         Different         Missing Parts         Other                                                                                                    |
|              | Do you want to request for a full or partial refund? (optional)       0,55 EUR       1,37 EUR       2,75 EUR   EUR                                                                                                    |
| 3 Important! | Previde additional information<br>Dent induce any confidential information.<br>Hello, the product I received is damaged. I can not<br>contact the seller (COMPANY NAME HERE). It's really<br>disappointing because it was a present for my son. I no<br>longer need a replacement as it is too late now. I<br>would appreciate it if you can help me with the return.                                                            |
|              | You can add any file such as a receipt, photo or service contract related to the purchase you've made. You can<br>upload a PDF, GIF, JPG or PNG file up to a maximum size of 4MB.                                                                                                    |
|              | Choose file ×                                                                                                    |
| 4            | Submit Cancel                                                                                                    |
|              |                                                                                                    |
|              | This is a very inaccurate description, it's completely<br>fine but I recommend to be more specific so they<br>don't ask for proof of the defective item. If you<br>ordered a graphics card for example, tell them you<br>tried it on multiple computers together with your<br>friend who works in an electronic store. He<br>confirmed the defect as well. If you ordered<br>clothes, claim they are damaged/worn/wrong<br>size. |

# FAKE TID

03

6)

Now after you submitted the dispute **Wait for an** You will receive an Email confirmation. You can also follow the dispute here: http://paypal.com/disputes/

| Case 10       | Reserve              | Last updated on | Waters               | Amount     | Superveil on | Autian   |
|---------------|----------------------|-----------------|----------------------|------------|--------------|----------|
| PP-D-43489462 | horned as described. | 03 Proc 2019    | Hand Seller Response | ABBRAD TUR | 1204.009     | ( view ) |

- 7) It now depends on PayPal how long you will have to wait. Sometimes they update you within few days (when seller confirms/allows you to return the item). Usually it takes 10-12 days though.
- 8) You can try to speed up the whole process. To do so, go open the dispute (click on view) and scroll down. After some days you will have an option control of the sellers response. Just check everyday once or twice and you are good.
- 9) So when they reply, they might ask you to show proof of the defective item (damage report). You can simply send them a fake damage report where it confirms that your item is defective. I can provide you with a template for Saturn (German Store), Elgiganten (Denmark Store) and Currys (UK Store).
- -

If you are <u>outside</u> of Germany/Denmark, make sure to attach the following note when sending them the fake damage report.

### Hello,

thank you for the quick reply. Unfortunately I am now on a business trip in Germany for the next 4 weeks, but I took the item with me and went to a local store called Saturn. They checked and confirmed the defective item. You can find the receipt attached. I hope we can get this solved very soon, because it was supposed to be a present for my son.

## Kind regards, "YOURNAME"

If you are <u>within</u> Germany/Denmark, make sure to attach the following note when sending them the fake damage report.

## Hello,

thank you for the quick reply. I went to a local store called Saturn and they checked the defective item for me. Unfortunately it cost me some money, but they confirmed the defect of the item. I hope we can get this solved very soon, because it was supposed to be a present for my son.

Kind regards, "YOURNAME"

# FAKE TID

10) PayPal will now ask you to **return the tender**. You can find a screenshot below (it's originally in German). They provided the address at the very bottom. As you can see the company is Canon and they are using another company to handle their returns (marked in red).

Bitte Ware für Rückzahlung zurücksenden - Fall PP-D-

[Please return goods for repayment - Case

# PayPal

PP-D-

D.

Guten Tag.

Good day,

Nach der Prüfung Ihres Fails haben wir entschieden, dass Ihnen eine Rückzahlung in Höhe von 2.000,00 EUR zusteht. [After examining your case, we have decided that you are entitled to a refund of EUR 2.000.]

Um litre Rückzahlung zu erhalten, müssen Sie (To receive your refund, you must)

 denidie Artikel an die von uns angegebene Adresse des Verkäufers zurücksenden. [Return the item (s) to the seller's address provided by us.] Wenn Sie mehrere Artikel mit dieser Transaktion erworben haben, müssen Sie eventuelt nur bestimmte Artikel zurücksenden. [If yeu have purchased multiple items with this transaction, yeu may only need to return certain items.] Bitte senden Sie die Artikel unten wie beschrieben zurück. [Please send the items back as described below.] Wenn keine bestimmten Artikel in dieser E-Mail aufgeführt sind, müssen alle Artikel des Einkaufs zurückgesendet werden, damit Sie eine Rückratiken erhalten. [If there alle no snecke keine listed in

03

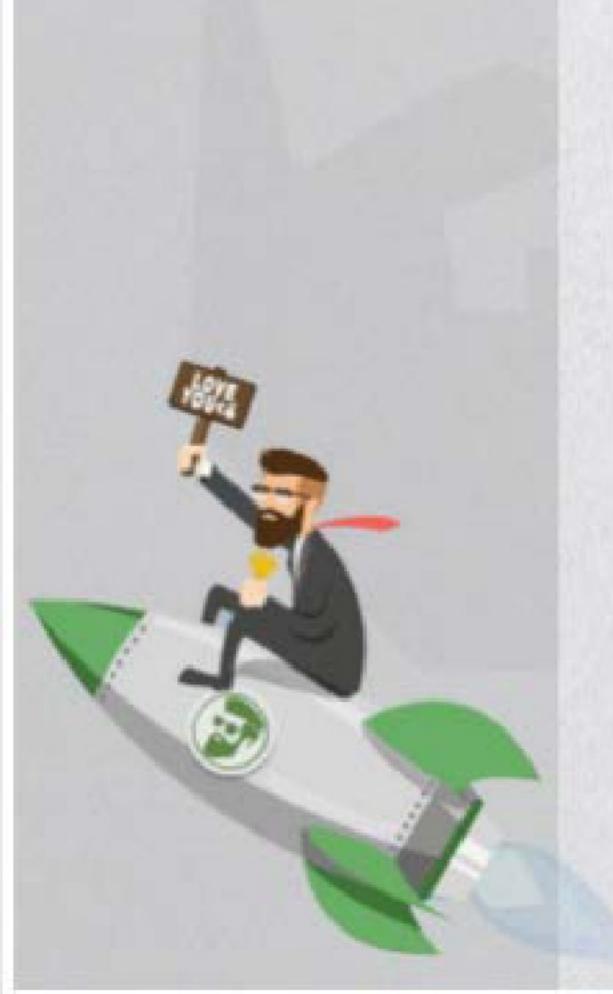

|       | Sie eine Rückzahlung erhalten. If there are no specific tiems listed in |
|-------|-------------------------------------------------------------------------|
|       | this email, all items in the purchase must be returned for a refund [   |
|       | Online-Nachverfolgungsinformationen unter "Konflädibsungen" vor         |
|       | dem [Online tracking information under 'Conflict Resolution' before     |
|       | the lith.] November 2019 bereitstellen. [November 2019 ] Die            |
|       | zurückgesendete Ware muss im selben Zustand sein wie beim Erhalt        |
|       | und Sie tragen alle Kosten für die Rücksendung. [The returned goods     |
|       | must be in the same condition as when received and you will bear all    |
|       | costs for the return.]                                                  |
| 3.    | Beschriften Sie Ihr Paket deutlich als Warenrücksendung, um             |
|       | unnötige Zoligebühren oder Zölle zu vermeiden [Label your package       |
|       | clearly as a return of goods in order to avoid unnecessary customs      |
|       | duties or customs duties [                                              |
|       |                                                                         |
|       |                                                                         |
| -     |                                                                         |
| NUCKS | endeadresse: [Return address:]                                          |

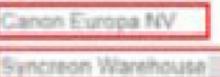

11) So what you are going to do now is **simply boxing** the company. If you own the Fake TID Addon, I recommend doing **bolc Fake TID**. If you don't own this Addon, you can simply just ship an empty package to them. It's only important that tracking shows 100% (delivered). It is very important to save the tracking number. Shipment must be trackable as PayPal will later check if the shipment was successfully delivered. Save the return label/receipt, PayPal might ask for it later.

For people inside **USA**, make sure the label you purchase forces a signature from the receiver.

12) Wait for the parcel to arrive first! In case it does not arrive (they may decline the package), simply do this step again and hope for them to accept your package. If not, tell PayPal the truth that they keep declining it and that you tried it twice already.

- 13) Now when they have accepted your package, head over to PayPal again and open the dispute (Paypal.com/disputes) and fill out the required information. They will ask for the following information:
  - tracking number
  - carrier name
  - copy of return label/receipt

## Important:

14)

If your PayPal is in Italy for example, and the return has been made from a different country, make sure to mention it to PayPal! You have an extra field to provide further information. If you fail to do so, PayPal might decline the dispute, as they can not verify the tracking.

FAKE TID

# Advertising Bob's Boxing Service

Tired of boxing them yourself? http://boxing.sh/

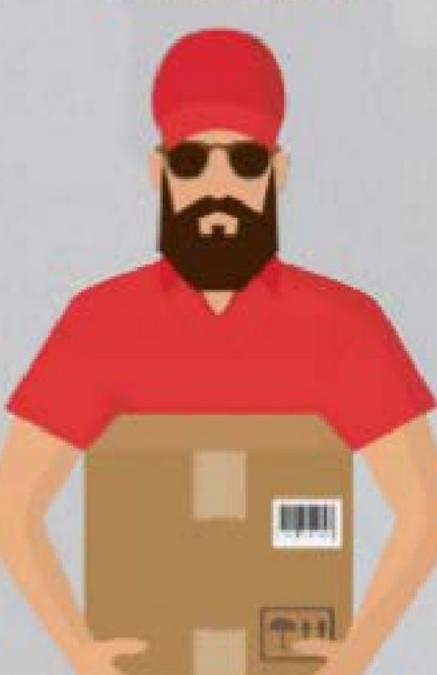

That's it! It's now just a waiting game. It depends how fast PayPal will check your dispute. It usually only takes 2.5 days, but if you are unlucky it might take over 1 week. Your dispute will look like this now.

You escalated to PayPal Oct 19 We've received the seller's info Oct 25 We've received your tracking info Nov 03 We've contacted the seller for more info Seller is espected to respond before Nov 07

Estimated case resolution

Nov 12

# FAKE TID

03

There is nothing else to be done now. Your refund is more likely completed. You only must wait for PayPal to approve the refund.

# A successful refund looks like this

### Hollo,

We reviewed the information regarding your case(s) and have decided in your favor.

We credited the full disputed transaction amount of \$2,9 and USD to your PayPai balance or payment method you used to complete this transaction. The credit should appear in your PayPai balance within 5 trainess days. If you paid with a debit or credit card, the money will be refunded to your card, it can take up to 30 days for the refund to appear on your card statement, depending on your card issuer's timeframes.

This case is now closed. We are truly sony that you experienced a problem with this transaction, but hope you are happy with the outcome of this case.

Transaction Details:

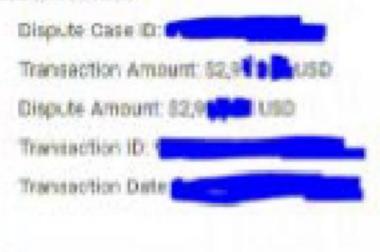

Thanks,

PayPal

# Possible scenario:

If you did everything right, but PayPal has denied the claim ("decided in the sellers favor"), make sure not to accept it as a failed refund. It sometimes happens that PayPal closes it even though all the information you provided were valid. There is nothing to worry, you can easily contact PayPal through phone, chat or Email and get it solved right away. They will tell you the reason, which allows you to solve it together with them and your case will most likely be reopened.

> Make sure to checkout the Q&A regarding PayPal Refunds on the next page.

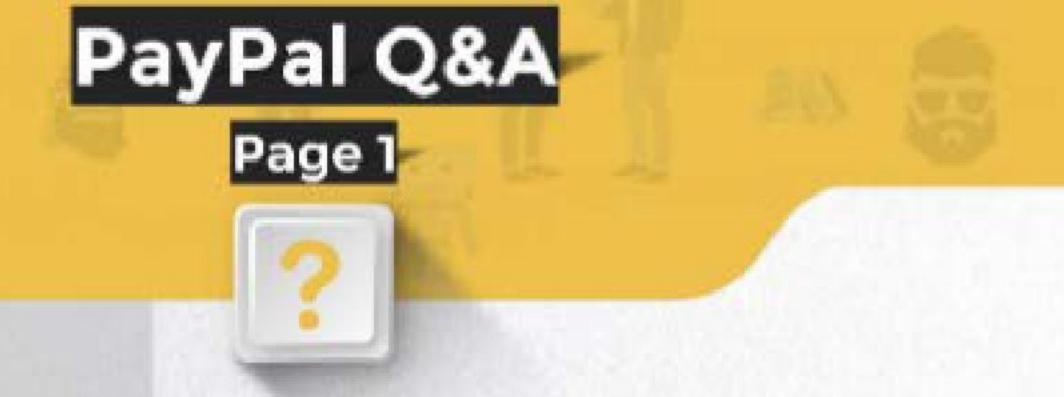

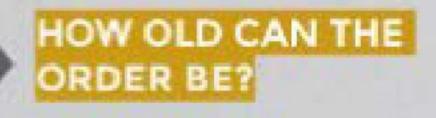

You can Refund orders up to 180 days. Simply open a dispute. The whole process is the same.

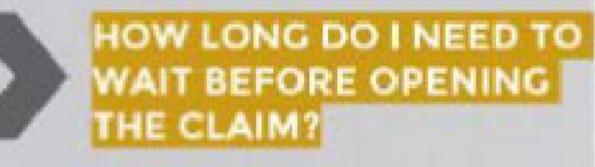

MY REFUND WAS SUCCESSFUL, BUT I GOT REBILLED, WHAT TO DO? It's not necessary to wait for the items to be delivered first, but it's recommended. Technically you can open the dispute whenever you have the option to, it does not affect the process.

If the company contacts you after PayPal refunded you and they rebill you, you need to contact them and make them **believe** you returned the item-/s to them. Everything was done through PayPal as the shop did not reply to your messages, therefore you were forced to involve PayPal.

PM Bob on Telegram to get access to a private store list with shops, that are safe to refund.

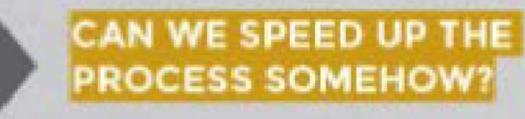

Once you uploaded proof of tracking (step 13), you can go ahead and **call PayPal** to speed up the process. They are able to verify the details you provided directly on phone and grant you a Refund afterwards. It's not required though. You can also wait, but it might take few days.

# HOW TO FIND OUT REFUNDABLE STORES?

Technically you can refund any store. It will come with the same success rate. Only problem here is that you do not know upfront whether they rebill you after the Refund or not. Therefore it's recommended not to Refund small companies who can not afford the loss as they will most likely run after the money.

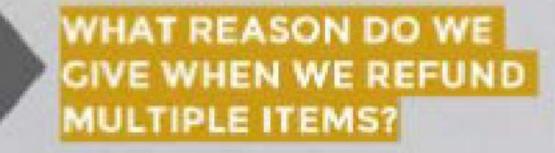

For most shops, PayPal does not see how many items you ordered. So simply claim "multiple" items were defective. PayPal does not take it that serious.

|                                                       | ayPal Q&A<br>Page 2                                                                                                    |
|-------------------------------------------------------|----------------------------------------------------------------------------------------------------|
| HOW OFTEN CAN I<br>REFUND THROUGH<br>PAYPAL?          | <text><text><text></text></text></text>                                                                                                    |
| I RECEIVED MULTIPLE<br>PACKAGES, WHAT DO I<br>DO?     | Doesn't matter. When PayPal asks you to return<br>the product/-s you just return one package.<br>You can only upload one tracking number<br>anyways. |
| WHERE DO I GET THE<br>LABEL TO RETURN THE<br>PACKAGE? | You need to buy a label from the <mark>carriers website</mark> .<br>Do not use the label which is being provided by<br>the shop.                     |

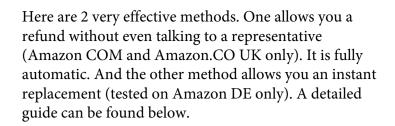

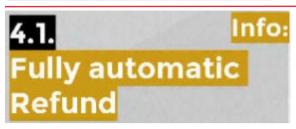

DETAILED TUTORIAL

**BONUS METHODS** 

**REQUIREMENTS** 

Method

4.1.

At this point, I would like to bring one specific method closer to you. This method has been created by me. a few months ago and only works with Amazon.com and Amazon.co.uk as of now. Keep in mind, this does not work every time. Amazon needs to have a load of requests at a time, so they enable the chat bot.

-Account history(previous orders) -Chatbot has to be enabled -Maximum 200 EUR order (sometimes less)

1) Login to your Amazon account

2) For Amazon.com go here:

https://www.amazon.com/gp/help/customer/contact-us/ or for Amazon.co.uk go here:

https://www amazon co uk/gp/help/customer/contact-us/

3) Now click on .Start chatting. (if this option is not visible, then the chat bot is disabled and it will not work )

| Chat right now                                                                                       |
|----------------------------------------------------------------------------------------------------|
| Our messaging assistant can quickly solve many<br>insues or direct you to the right person or place. |
| Instant chat and always available.                                                                   |
| Start chatting                                                                                       |
|                                                                                                    |

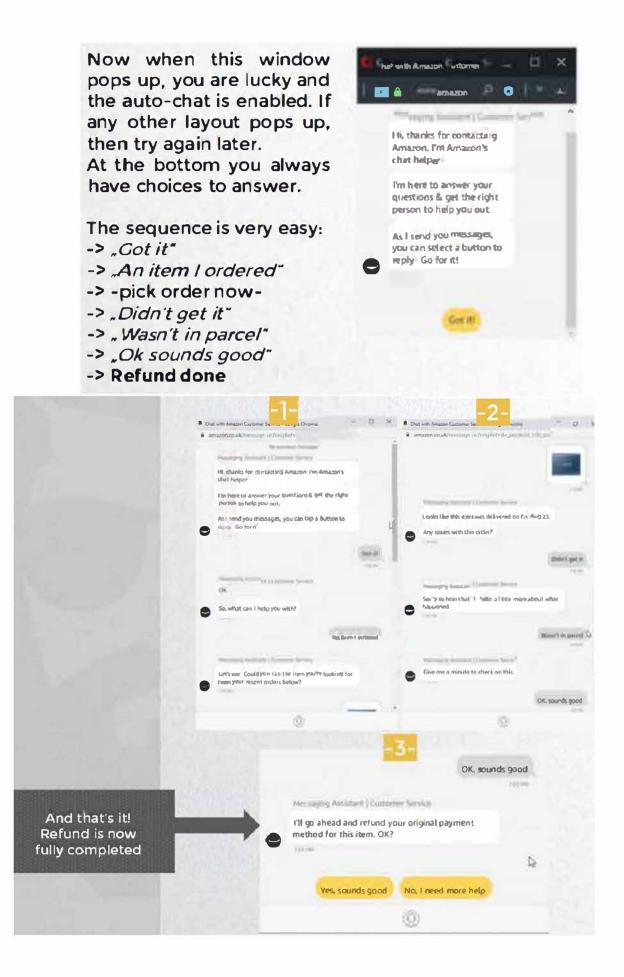

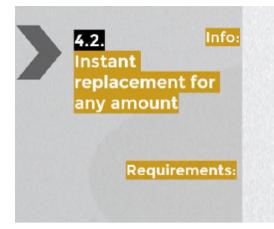

### Method:

Now we are coming to the instant replacement method for any amount. This is very profitable for cracked accounts as you might get rebilled if you do it on your own account. If you do it on your own account, then you will have to use our Fake TID method afterwards.

Make sure the item is "shipped and sold by Amazon" (or fulfilled by Amazon). 3rd party sellers don't work, as Amazon can not create a replacement for such orders. Also make sure that the item is in stock, otherwise it will not work

1) Go ahead and contact Amazon

2) Tell them your item is defective, you already tried to fix it by different ways. You asked your friends, went to a local electronic store etc. Unfortunately the local store confirmed the defect of the item

3) Now tell them it is extremely urgent, because it was supposed to be a present for your son. It's his birthday in 2 days already.

4) Now when they ask you to return the item, ask them if there is any way to create an advanced replacement as it is very urgent and your only possibility to get this item on time. Tell them you will return the item right away, but you need an advanced replacement to be processed right now.

5) They should now offer you a free replacement and send you a return label via Email. If they told you it's not possible, go ahead and act very disappointed and how sad this is from such a big company. Ask them to check with their supervisor if their system does not allow an advanced replacement to be processed. If they still decline it. close the chat and retry. It does not work every time, but I can assure you after 3-4 tries it will work. I have done this on multiple 1000 EUR+ orders.

6) Now if you attempt this on cracked accounts and want to change the shipping address, here is how:

1. When a replacement is created, you only have 1 or 2 minutes to manually change the address yourself

2. Make sure to add the address to the account already, so you are not losing any time afterwards.

3. Once the replacement is created, open the order and there you can see a button which says "edit".

4. Click the button and choose the correct shipping address. That's it.

Make sure not to tell the representative anything

# Investigations

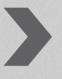

# Internal investigation

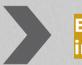

External \_\_\_\_\_

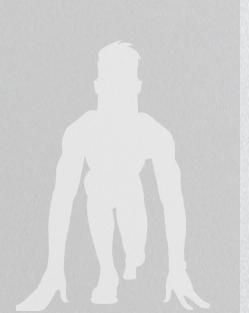

This is an account investigation. They check further details regarding your concern/refund in order to fix these issues with their company in future. If they think there is something suspicious with you, then they might check patterns or recurring suspicious activity on your account. This can lead to an account closure. From my 9 years experience and completing over 4000 refunds, nobody ever got into legal trouble. The companies might blacklist your address, but this can easily be bypassed by adding an extra letter or typo to the address (so it's not 1:1 the same). They even blacklist your payment method as they are no longer interested in doing business with you. You can simply bypass this all by using a different credit card and typos in the address.

This is a carrier investigation. If you do not explain your issue very well to the seller they might start a carrier investigation without your knowledge. If they offer you to start an investigation, tell them right away it's not necessary and leave the chat/call. A refund will most likely not work when they start an investigation. For example if you claim your package is empty, and you do not mention that the package was intact, the seller will blame the carrier and start an investigation with them. The carriers job is now to locate the package. Usually they do nothing, but sometimes they come to your area and try to locate the package together with you. They ask neighbors, check the signature and confirm the information with the driver who delivered your package. If this is the case, then I suggest to tell the carrier everything is fine and you are not aware of any issues.

"OPSEC (Operation Security) is a term derived from the

U.S. military and is an analytical process used to deny an adversary information that could compromise the secrecy and/or the operational security of a mission.

Long st

VII

yourself from a third party. One example of performing basic OPSEC would be to use a VPN.

Although, using a VPN alone is often not enough to protect yourself fully. The level of protection you should use depends on the level of fraud you are going to commit. If you are just watching a movie on an illegal streaming platform, a VPN alone should do the job. However, if you are cracking accounts or refunding stores, it is highly

recommended that you take extra steps to safeguard yourself, rather than just using a VPN.

This Addon shows you numerous must have applications that I highly recommended you use, no matter what you do. For each application I give a brief explanation, so you can decide for yourself whether you want to use it or not. You can decide yourself whether to use it or not. This will help you to prevent getting multiple accounts linked together. Some stores not only store your IP, but also your cache or your browser fingerprint. Each browser has a unique fingerprint.

Let's be honest, we all have something on our computer we do not want anybody else to know, don't we? Whether it's just a naked picture of your girlfriend, a refund guide, combos or anything similar.

Here I will not only tell you what to do, but also

show you one by one with a detailed description and screenshot on how you protect yourself the best. Whether you are a beginner or you see yourself as an advanced refunder /cracker/hacker, there is never enough protection you can get. What tools and softwares you use to protect yourself is really up to you. You can just get a basic setup by using only few of the recommended tools or use plenty of them for an advanced setup.

I will explain VPNs, PC encryption tools, Browsers, Email Providers, RDPs and so much more.

Throughout the years, I have read many OPSEC guides - from FBI agents to carders and even pedophiles, and I have also seen police reports

on the ones who got caught. As far as I can tell,

almost all the people were caught because of one silly mistake. So, in order to best protect yourself, be sure to read the following pages thoroughly.

To the right, you can see examples of a beginner setup and an advanced setup.

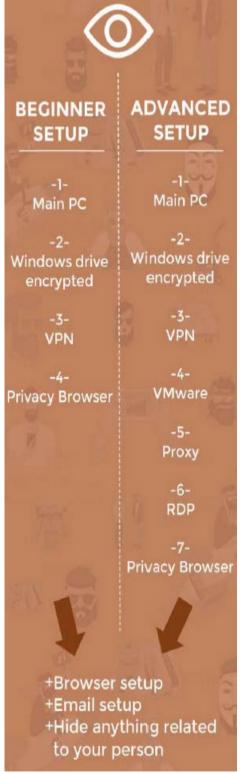

The beginner setup is not just there for unexperienced or braindead people, but for people who only do few refunds here and there for themselves. The level of protection you require always depends on what you are doing. If you are committing credit card fraud (which I hope you aren't), it is recommended to use a very secure setup (advanced setup) if you don't want to get caught after a month. The more layers you have (check right of previous page) the higher your security will be.

## Watch Out

Protect yourself from third parties (e.g. enemies, police)

On this page I give you a very rough overview on what you can expect on the next couple of pages Each of the tools shown will make a huge difference in contributing towards your privacy and security.

<u>Encrypted PC</u>: This is a must for everyone. When you start your PC, it will ask you for a password before Windows launches. There is literally no way to bypass this. Not even the FBI can.

<u>VPN:</u> This is a must for everyone. This will change your IP address to a random IP address from a different country. Every site logs your IP, and they can trace you using the IP only.

<u>VMware:</u> This is not required, but it is recommended. It creates a Virtual Machine on your main PC, which is basically a second operating system.

You can use this one for business related stuff only. In case your virtual machine gets hacked, they can not access your main PC, where you possibly saved some personal stuff.

<u>RDP</u>: This is not required but recommended to use. It is same as a VMware, but much easier to setup. The only difference to a VMware is, it's not hosted on your PC, but on a server in a different country. You need to pay a monthly fee  $(-10 \in)$  to use it. You can easily connect to it using the "Remote Desktop Connection" program, which is on every windows PC. There are much more tools I show you, but the most important privacy tool is your mouth. Make sure not to skip the next page and read it thoroughly!

The reason why this one is coming first is because it's the most important part. Do not tell anyone in your real life what you are doing. Don't brag with your earnings, don't tell your wife, don't tell your best friend. It's the best if nobody around you knows what you are doing.

If you still decide to tell your best friend what you are doing, make sure to only talk about Refunding to him in person. Don't talk about it on WhatsApp or phone or any other digital way. If you or your friend gets raided (for whatever reason) and police finds a chat with your friend where you are talking about Refunding, they will end up suing you as well. Make sure to use an end-to-end encrypted chat. such as Telegram or Keybase.

If you trust somebody on the internet, don't give him your phone number, Snapchat or any other personal information. That's just stupid! If he gets raided and the police finds a chat between you both on his WhatsApp, they can easily trace you down with your phone number and you can expect getting raided as well.

Besides that, make sure the information you provide on the internet is not in any relation to your real life. This can be done for example by creating a unique Email for your internet stuff.

Now with that being said, you can go ahead and prepare your PC to make your identity invisible.

## **Protect your PC**

#### Antivirus

I want to mention upfront. an antivirus tool does not save you from all viruses. Some might be FUD (fully undetected) in the beginning, and it might take few days for your antivirus to find the virus. So always make sure to look twice before you download something.

If you download a tool from a dubious source, make sure to open it in Sandboxie. A .png, .pdf or even word file can be infected by an exploit, so it's highly recommended to use an Antivirus even if you think you are smart enough not to download a virus.

### Recommended

Malwarebytes (free)

Malwarebytes is an anti-malware software, which scans for and removes malware automatically. It runs in the background and blocks viruses and exploits.

OPSEC

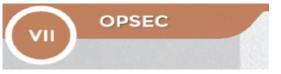

Technically you can just install any VPN and connect to a random country, but I do not recommend doing so. That's good enough if you want to access a website which is not available in your country, but not for anything else.

If you plan not to use the VPN I recommend, at least make sure your VPN has a kill switch The VPNs below are known to not log anything, ignore lawsuits and have all required options.

### **Recommended tools**

#### Mullvad VPN (60 EUR/yr)

Mullvad.net is a fast and inexpensive VPN with a serious focus on transparency and security. They have been in operation since 2009.

### Proton VPN (Free I Basic \$48/y I Plus \$96/y)

ProtonVPN.com is a strong contender in the VPN space and based in Switzerland. They offer a limited free pricing tier. as well as premium options.

## Web Browsers

These are our current web browser recommendations and some tweaks you can use to preserve your privacy.

#### FireFox <free>

Fire Fox - If you value privacy, switch to Firefox right now. It has plenty of available options where you can adjust your privacy settings.

#### Must have addons

<u>uBlock Origin</u> is an efficient wide-spectrum blocker that is easy on memory, and yet can load and enforce thousands more filters than other popular blockers out there.

<u>HTTPS Everywhere</u> enables encryption of your connections to many major websites, making your browsing more secure. It is a collaboration between The Tor Project and the Electronic Frontier Foundation.

Oecentraleyes emulates Content Delivery Networks locally

by intercepting requests, finding the required resource, and injecting it into the environment. <u>ClearURLs</u> will automatically remove tracking elements from URLs to help protect your prtvacy when browsing through the Internet.

#### Tor Browser

Tor Browser is your choice if you need an

extra layer of anonymity. It's a modified version of Firefox ESR. which comes with pre-installed privacy add-ons. encryption and an advanced proxy.

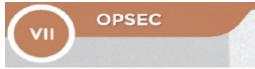

## Private Email Providers

Find a secure email provider that will keep your privacy in mind. Don't settle for ad-supported platforms. Never trust any company with your privacy, always encrypt.

### ProtonMail (Free)

ProtonMail.com is an email service with a focus on privacy, encryption, security, and ease of use. They have been in operation since 2013.

ProtonMail is based in Geneve, Switzerland. Accounts start with 500 MB storage with their free plan.

Free accounts have some limitations and do not allow the use of the ProtonMail Bridge, which is required to use a recommended email client (e.g. Thunderbird) or to search email by body text. Paid accounts are available starting at €48/y which include features like ProtonMail Bridge, additional storage, custom domain support, and more.

### Criptext (beta) (free)

Criptext.com is an email service with a focus on being secure. ad-free. and privately powered by 100% encryption. They don'thave access to your Emails nor do they store them in their servers (End-to-End Encryption).

## **File Encryption Software**

In case your PC gets seized or stolen, this will save all your data 100%. When I say 100%, I mean FBl proof. It's literally impossible to access your PC for third parties.

No matter what level of fraud you are into, this is by far the most important part of the whole OPSEC setup I am forcing everyone ro encrypt their PC, Laptop and any other Windows/ MacOS device. Believe me, it is a must!

#### VeraCrypt (Free)

VeraCrypt is a source-available freeware utility used for on-the-fly encryption. It can create a virtual encrypted disk within a file or encrypt a partition or the entire storage device with preboot authentication.

What does VeraCrypt do?

Whenever you start your PC, a black screen will po up asking you to enter your VeraCrypt password- Once you have done so, VeraCrypt will encrypt your disk so your PC can launch Windows. So without this password, nobody can access your data on your drive.

I highly recommend using VeraCrypt and not any other software. VeraCrypt is open source and known to be FBI-proof.

The setup takes some more time but believe me it's very easy. Just follow the steps in the screenshots further down.

## Password Manager Software

Stay safe and secure online with an encrypted and open source password manager. This will help you to create and individual password for every platform.

If you are currently using a password manager software like Keychain, 1Password, LastPass, or Roboform, you should pick an alternative one here.

#### Bitwarden - Cloud (Free)

OPSEC

Bitwarden is a free and open-source password manager. It aims to solve password management problems. Bitwarden is among the easiest and safest solutions to store all of your logins and passwords while conveniently keeping them synced between all of your devices.

#### KeePassXC - Local

Bitwarden, but offline. You can only access it on your PC. There Is no mobile version for this. KeePass can quickly auto-type them into their desktop browser applications and extension to use to login on websites.

### **Encrypted Instant Messengers**

The below recommended tools (besides WhatsApp and Discord) support end-to end encryption (E2EE). This means they are encrypted before they are sent from your device.

WhatsApp - Arrrrgh! They store all of your chats, IPs, device names and even locations. It's strongly recommended not to use it for anything illegal as they leak all of those above-mentioned details just with an official investigation. A court order is not required. Discord'- Meenin' it's not known for Discord to leak anybodies information as of today. but they are very strict towards any illegal activity. If someone reports your account or server to Discord, they will go through your messages and chan ces of them banning you Telegram only offers an E2EE chat through their mobile app if you go to someone's profile and click on "start secret chat". Telegram stores all of your IPs and device names, but as of today they did not leak any of their user's information for law enforcement. Their TOS says they may disclose those details after a court order confirms you're a terror suspect. So if you believe in Telegram, you can go use them.

vii

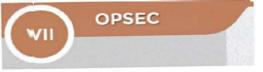

Now here are some instant messenger programs that support end-to-end encryption at its finest. All of the programs below are free and open-source.

Keybase - Yayy! Everything you store or share through your Keybase account-in Chat, Files, Teams, Cit, Sites, and Wallet-is automatically end-to-end encrypted. Only you and your intended recipients can read what you share. Not even Keybase can access it.

Signal is a mobile app developed by Signal Messenger LLC. The app provides instant messaging, as well as voice and video calling. All communications are E2EE unless you choose to send as SMS. Its protocol has also been independently audited (PDF)

TeamSpeak 3 offers encryption of all voice packets with an AES based encryption. This is an optional server feature as the calculations require additional server CPU usage.

To check if your conversation is encrypted, please right click on the TeamSpeak 3 Server's name you are connected to (above the top channel), click on Edit Virtual Server and select the Security tab.

## Your personal virtual phone

There are plenty of SMS receivers out there, but all of them provide you with a temporary phone number only.

Below I show you two providers who sell you a phone number for a specific time.

You can buy them completely anonymous and use them for Telegram, PayPal, Google and other providers who force you to add a phone number.

> **Xootf** - nothing much to say. You buy a phone number which you can use forever. You can see all received SMS inside their message panel.

DTMF – Another great alternative to Xootf. It's not better or worse. Just has a different looking interface. Compared to Xootf, it's a registered company, which means they are required to disclose your Personal Data if there is a court order against you.

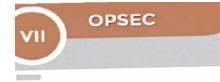

### Your second computer!

This is the last page of tools I recommend for you. With these tools you can get a remote computer. Two are offline (VM) and only accessible from your PC. The server is saved on your main computer.

The other tool is online (RDP), which you can access from anywhere on any device as it is hosted on a server from rdp.sh.

**RDP.SH** – There are plenty of RDP providers out there and you can use any of them, but my personal recommendation is RDP.SH. Simply because it's fully setup already and easy to purchase within few seconds.

Oracle VM is a virtual machine which is similar to RDP.SH, but offline. So there is no risk of getting your servers seized or closed by the host. You only need to install Windows on there, but this is done within few minutes only.

Vmware is a better Oracle VM alternative. It was more settings, supports more and is easier to use in general.

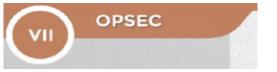

## Veracrypt Setup

I won't explain every step in detail as most of it is self-explanatory - you just need to pick the same options I do. We are going to encrypt the full drive where your operating system is installed. You do not need to reinstall Windows. You are not losing any of your data. You can encrypt your PC right now.

| Volume        | 920        | Endryption Algorit | fan Type | Î        |
|---------------|------------|--------------------|----------|----------|
|               |            |                    |          | - 1      |
| /             |            |                    |          |          |
| -             |            |                    |          |          |
|               | 1914710    | 54.                | 100      | Entre II |
|               | tij ja bog | 94.I.I.            | Select   |          |
| Create Volume |            | toos               |          | rie      |

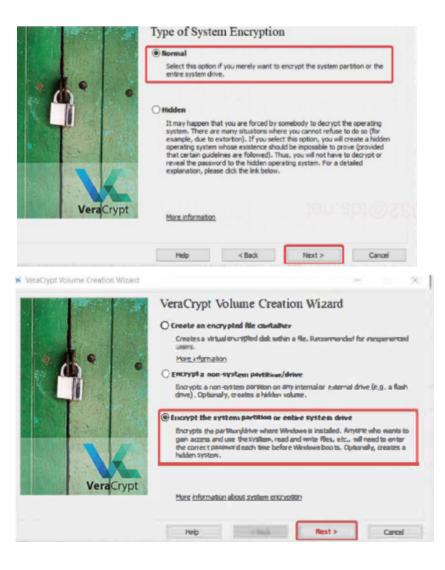

You can only pick this option if your drive has multiple partitions. If you can only pick the first option, go ahead and do so. Else, pick the second option (see screenshot).

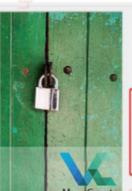

M VeraCrypt Volume Creation Wizard

#### Area to Encrypt

#### O Encrypt the Windows system partition

Select this option to encrypt the partition where the currently running Windows operating system is installed.

#### Encrypt the whole drive

Select this option if you want to encrypt the entire drive on which the currently running Windows system is installed. The whole drive, including all its partitions, will be encrypted except the first track where the VeraCrypt Boot Loader will reside. Anyone who wants to access a system installed on the drive, or files stored on the drive, will need to enter the correct password each time before the system starts. This option cannot be used to encrypt a secondary or external drive if Windows is not installed on it and does not boot from it.

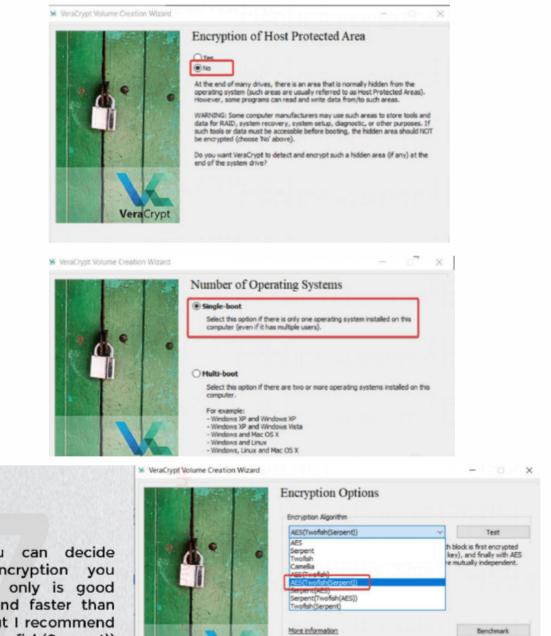

option (see screenshot).

Here you can decide which encryption you like. AES only is good enough and faster than others, but I recommend AES (Twofish(Serpent)) for better security.

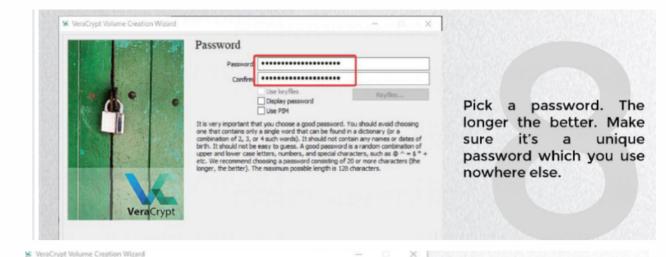

#### S VeraCrypt Volume Creation Wizard

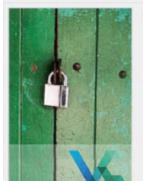

#### Collecting Random Data

#### Display pool content

Cur

IMPORTANT: Move your mouse as randomly as possible within this window. The longer you move it, the better. This significantly increases the cryptographic strength of the encryption keys. Then click Next to continue.

### Keys Generated

The keys, salt, and other data have been successfully generated. If you want to generate new keys, click Back and then Next. Otherwise, click Next to continue.

Header Key: Master Key: Display generated keys (their portions)

VeraCrypt Volume Creation Wizard

0

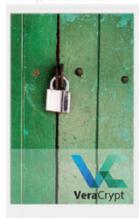

#### Rescue Disk

Before you can encrypt the partition/drive, you must create a VeraCrypt Rescue Disk (VRD), which serves the following purposes:

If the VeraCrypt Boot Loader, master key, or other critical data gets damaged, the VRD allows you to restore it (note, however, that you will still have to enter the correct password then).

If Windows gets damaged and cannot start, the VRD allows you to permanently decrypt the partition/drive before Windows starts.

- The VRD will contain a backup of the present content of the first drive track (which typically contains a system loader or boot manager) and will allow you to restore it if necessary.

The VeraCrypt Rescue Disk ISO image will be created in the location specified below.

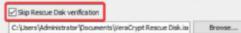

Move your mouse around until the bar is fully loaded.

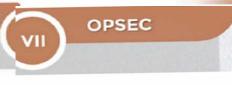

VeraCrypt Volume Creation Wizard

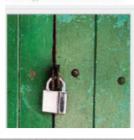

#### Rescue Disk Created

The Rescue Disk image has been created and stored in this file: C: Users\Administrator\Documents\VeraCrypt Rescue Disk.iso

Wipe mode: None (fastest)

Now you should either burn the image to a CD/DVD or move it to a safe location for later use.

×

×

×

\_

Click Next to continue.

Wipe Mode

🖌 VeraCrypt Volume Creation Wizard

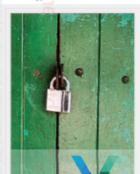

🐱 VeraCrypt Volume Creation Wizard

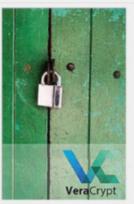

#### System Encryption Pretest

Before encrypting your system partition or drive, VeraCrypt needs to verify that everything works correctly.

Wipe mode: None (fastest) On some types of storage n (storest) (storest) (

After you click Test, all the necessary components (for example, the pre-boot authentication component, i.e. the VeraCrypt Boot Loader) will be installed and your computer will be restarted. Then you will have to enter your password in the VeraCrypt Boot Loader screen that will appear before Windows starts. After Windows starts, you will be automatically informed about the result of this pretest.

The following device will be modified: Drive #0

If you click Cancel now, nothing will be installed and the pretest will not be performed.

YeraCrypt Volume Creation Wizard

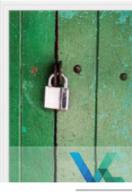

#### **Rescue Disk Created**

The Rescue Disk image has been created and stored in this file: C: Users Administrator Documents VeraCrypt Rescue Disk.iso

Now you should either burn the image to a CD/DVD or move it to a safe location for later use.

Click Next to continue.

Creation Wizard

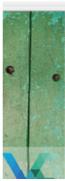

|                           | Wipe mode:                        | None (fastest)                                                               | ~                             |
|---------------------------|-----------------------------------|------------------------------------------------------------------------------|-------------------------------|
| On some t                 | ypes of storage<br>to recover the | None (fastest)<br>1-pass (random data)<br>3-page (US DeD 5220, 22-M)         | data, it may<br>Nagnetic      |
| force mice<br>form (which |                                   | 7-pass (US DoD 5220.22-M)                                                    | eir encrypted<br>partition or |
| drive). Acc               | cording to some :                 | studies and governmental publication<br>revented (or made very difficult) by |                               |
| with pseud                | lorandom and ce                   | rtain non-random data a certain nu                                           | mber of times.                |
|                           |                                   | hat an adversary might be able to u<br>id to encrypt, you may want to sele   |                               |
|                           |                                   |                                                                              |                               |

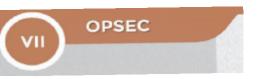

So now that that it is done, it will automatically restart vour computer. After that the whole encryption process will start. For a 500GB SSD, it will take around 2 hours. While VeraCrypt is encrypting your drive. you can just continue using your PC like usual. If you run into any issues, there are plenty of guides and YouTube videos out there. VeraCrypt is the most known and used encryption software out there.

## Set up VMware

VMware is paid only, but not to worry, I provide you with a link where you can get a free license key: https://gist.github.com/gopalindians/

It's very easy to setup and to install Windows. It takes around 20 minutes in total. Simply follow the steps below.

Download here: https://www.vmware.com/products/workstation-pro/workstation-pro-evaluation.html

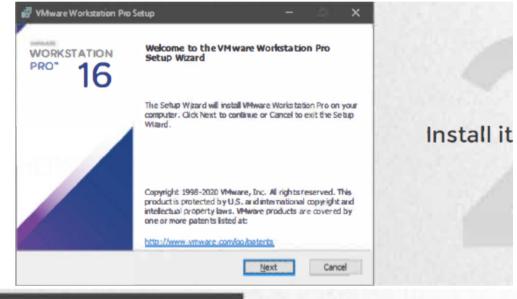

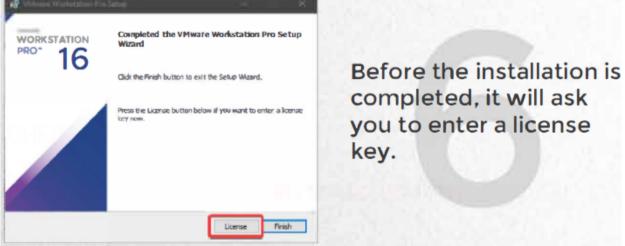

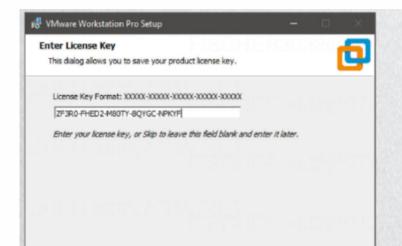

After that, the installation is completed.

## Create Windows 10 installation media

To get started, you will first need to have a license to install Windows 10. You can then download and run the media creation tool. For more information on how to use the tool, see the instructions below. You need to download and install Windows 10 .iso file.

Download tool now

Once you have the .iso file ready, open VMware and click on "Create a New Virtual Machine".

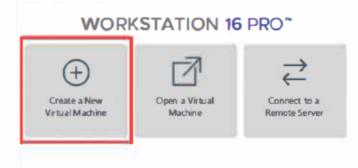

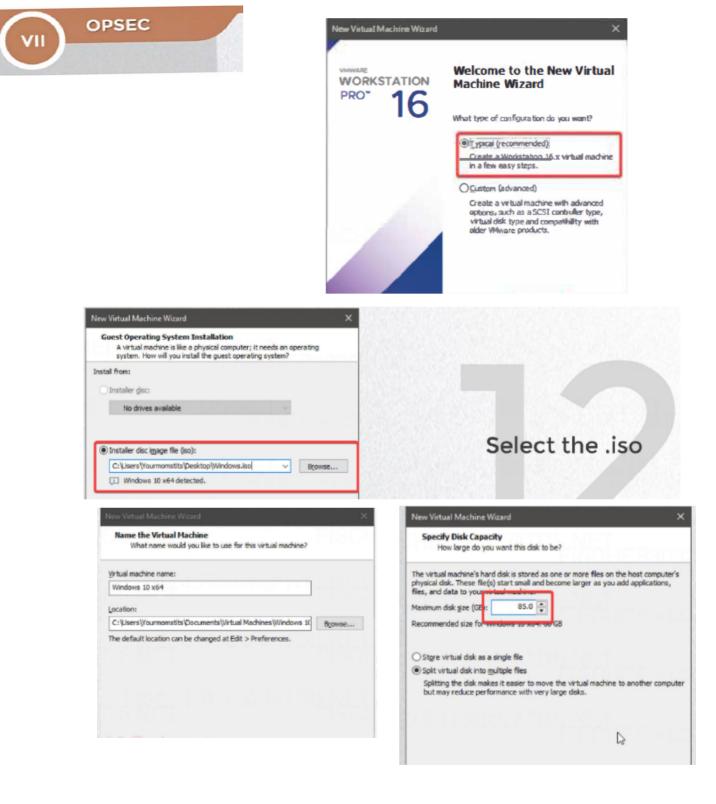

| OPSEC | New Virtual Machine Wizard                                                                                        |
|-------|----------------------------------------------------------------------------------------------------|
|       | Ready to Create Virtual Machine<br>Click Finish to create the virtual machine and start installing Window<br>x64. |
|       | The virtual machine will be created with the following settings:                                                  |
|       | Location: C: Users\ Documents\Virtual Machines\Wind<br>Version: Workstation 16.x                                  |
|       | VMware Workstation                                                                                                |
|       | Creating Disk                                                                                                    |
|       | Can                                                                                                    |
|       | Qustomize Hardware                                                                                                |
|       | Bower on this virtual machine after creation                                                                      |
|       | < Back FinishC                                                                                                    |

Now your virtual machine is being created. Wait a few seconds.

| • Power on this virtual machine | (ha |
|---------------------------------|-----|
| Edit virtual machine settings   | U   |

Click here to start the virtual machine.

## That's it! Your second computer!

# Final words

There is one last thing I would like to mention before saying goodbye. Keep in mind Refunding is still fraud and can get you involved with huge problems, legally speaking. Therefore it's very important to stay safe. Don't become too greedy and always watch out to whom you are talking to.

With this being said, I would like to thank you for purchasing my Ebook and hope you were satisfied just like my many other customers. I hope you learned a lot from this as of now. You will learn so much more by attempting refunds and become much better over time. None of this was skimmed from anyone or anything else, but written by what I know from my 9 years of experience in the Refunding scene.

And last but not least, I would like to remind you of the T.O.S. Leaking or sharing any information on this Ebook is strictly forbidden. Please appreciate my work. Thank you very much, enjoy refunding, and I wish you all the best of luck!

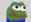